# Watching a movie

# **USING THE DISPLAY FUNCTION**

# $\left[\bigodot_{\text{ED+ROM}}\right]\left[\bigodot_{\text{ED+R}}\right]\left[\bigodot_{\text{BD+R}}\right]$

- **1.** During playback, press the **INFO** button on the remote control.
	- **•** If the Blu-ray Disc has the PIP feature, press the INFO button in the PIP section to display PIP-related information.
- **2.** Press the ▲▼ buttons to select the desired item.
- **3.** Press the ◀ ► buttons to make the desired setup change and then press the **ENTER** button.
	- You may use the number buttons of the remote control to directly access a title, chapter or to start the playback from a desired time.
- **4.** To make the screen disappear, press the **INFO** button again.

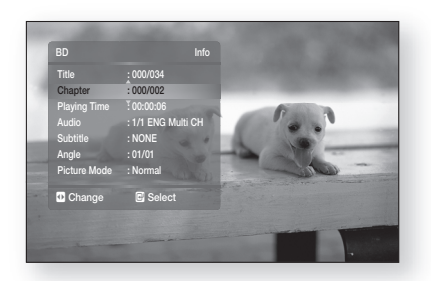

<INFO menu for the PIP section>

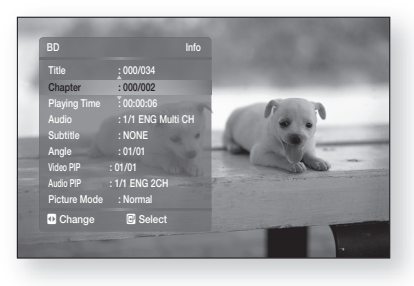

- If you are playing contents from the info menu, some functions may not be enabled depending on the disc.  $|\mathscr{Y}|$  .
	- Title : To access the desired title when there is more than one in the disc. For example, if there is more than one movie on a Blu-ray Disc/DVD, each movie will be identified as a Title.
	- Chapter: Most Blu-ray Disc/DVD discs are recorded in chapters so that you can quickly find a specific chapter.
	- Audio: Refers to the film's soundtrack language. A Blu-ray Disc can contain up to 32 audio languages and a DVD up to 8.
	- Playing Time : Allows playback of the film from a desired time. You must enter the starting time as a reference. The time search function does not operate on some discs.
	- Subtitle : Refers to the subtitle languages available in the disc. You will be able to choose the subtitle languages or, if you prefer, turn them off from the screen. A Blu-ray Disc can contain up to 255 subtitle languages, and a DVD up to 32.
	- Angle : When a Blu-ray Disc/DVD contains multiple angles of a particular scene, you can use the ANGLE function.
	- PIP Video/ PIP Audio: You can make PIP Video or PIP Audio settings if the current title of a Blu-ray Disc appears in the PIP section. The PIP Video / PIP Audio options, however, will be disabled with a Blu-ray Disc that does not support the PIP feature.
	- Picture Mode : This function enables you to adjust video quality when you are connected to a TV via HDMI.
		- Dynamic : Choose this setting to increase Sharpness.
		- Normal : Choose this setting for most viewing applications.
		- Movie : This is the best setting for watching movies.
		- User : The user can adjust the sharpness and noise reduction function respectively.

# **USING THE DISC MENU & POPUP/TITLE MENU**

### **Using the Disc Menu hand in the Disc Menu hand in the USI**  $\odot$  **i**

- 1. During playback, press the **DISC MENU** button on the remote control.
- 2. Press the **AV** < ► buttons to make the desired selection, then press the ► or **ENTER** button.
	- The Disc menu setup items may vary from disc to disc. •

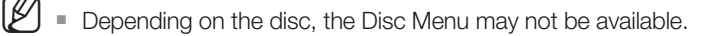

### **Using the Title Menu**

- 1. During playback, press the TITLE MENU button on the remote control.
- 2. Press the **AV** < ► buttons to make the desired selection, then press the **ENTER** button.
	- The Title menu setup options may vary from disc to disc. •
- Depending on the disc, the Title Menu may not be available. M
	- Title Menu will only be displayed if there are at least two titles on the disc.

# **Playing the Title List gives given gives gives gives gives gives gives**

- With the unit in Stop mode/Playback mode, press the **1. DISC MENU or TITLE MENU button.**
- **2.** Press the ▲▼ buttons to select an entry you want to play from Title List, then press the ► or **ENTER** button. The selected entry (title) will be played back.

#### **- Go to Playlist -**

To go to the Playlist, press the **RED(A)** button.

## **Using the Popup Menu https://www.floopup.org/community/systems**

- 1. During playback, press the **POPUP MENU** button on the remote control.
- 2. Press the **AV** < ► buttons or **ENTER** button to select the desired menu.
	- The Popup menu setup options may vary from disc to disc.

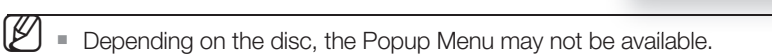

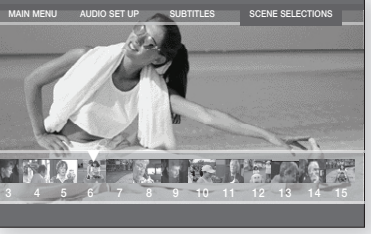

Page 1980 and 200 million of the Control of the Control of the Mage

**BB Music** Photo Setup

●

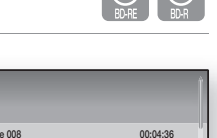

**3 4 5 6 7 8 9 10 11 12 13 14 15 Production** 

**PLAY MOVIE LANGUAGES SCENE SELECTIONS PREVIEWS**

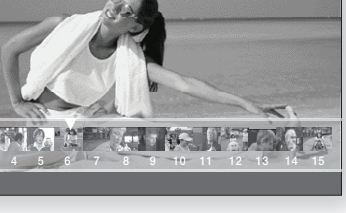

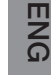

# Watching a movie

### **REPEAT PLAY**

Repeat the current chapter or title.

### **Repeat playback helpest level neutring level level set level level set**

- **1.** During playback, press the **REPEAT** button on the remote control. Repeat screen appears.
- Press the ▲▼ buttons to select **Chapter** or **Title**. **2.**
	- Blu-ray Disc/DVD repeats play by chapter or title.
- **3.** To return to normal play, press the REPEAT button again, then press the ▲▼ buttons to select **Off**.

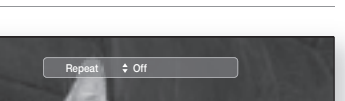

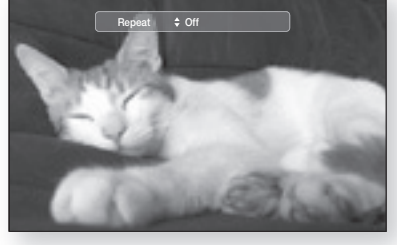

Depending on the disc, the Repeat function may not be available. M

#### **Using the A-B Repeat function**  $\mathbb{Q} \left[ \mathbb{Q} \right]$

- **1.** Press the **REPEAT A-B** button on the remote control during playback.
- **2.** Press the **REPEAT A-B** button at the point where you want repeat play to start (A).
- **3.** Press the **REPEAT A-B** button at the point where you want repeat play to stop (B).
- **4.** To return to normal play, press the **CANCEL** button.

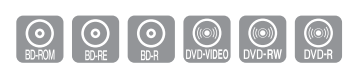

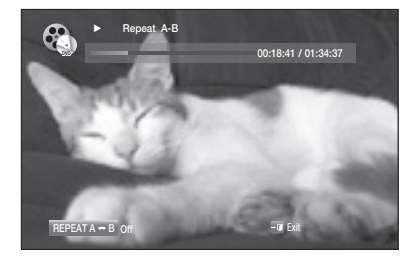

■ Point B cannot be set until 5 seconds of playback has elapsed from point A. M

# **SELECTING THE AUDIO LANGUAGE** hgfZ

You can select a desired audio language quickly and easily with the **AUDIO** button.

#### **Using the AUDIO button**

- **1.** Press the **AUDIO** button during playback. The Audio changes when the button is pressed repeatedly.
	- The audio languages are represented by abbreviations. •
- **2.** To remove the **Audio** bar, press the **CANCEL** or **RETURN** button.

#### **Using the INFO button**

- 1. During playback, press the INFO button on the remote control.
- 2. Press the ▲▼ buttons to select Audio language.
- 3. Press the ◀ ► buttons on the remote control to select the desired audio language.
- This function depends on what audio languages are encoded on the disc and may not be available.
	- A Blu-ray Disc can contain up to 32 audio languages and a DVD up to 8.
	- Depending on the disc type, you can use the AUDIO button to change the audio soundtrack as well as the audio language. Some Blu-ray Discs may allow you to select either the multi-channel LPCM or Dolby digital audio soundtrack in English.
	- **Information about the primary / secondary mode will be also displayed if the Blu-ray Disc** has a PIP section.
		- Use the ◀ ► button to switch between primary and secondary audio modes.
	- The < ▶ indicator will not be displayed on the screen if the PIP section does not contain any PIP audio settings.

#### **SELECTING THE SUBTITLE LANGUAGE**

You can select a desired subtitle quickly and easily with the **SUBTITLE** button.

#### **Using the SUBTITLE button**

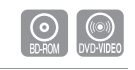

- **1.** Press the **SUBTITLE** button. The subtitle changes when the button is pressed repeatedly. The subtitle languages are represented by abbreviations.
- **2.** To remove the **Subtitle** bar, press the **CANCEL** or **RETURN** button.

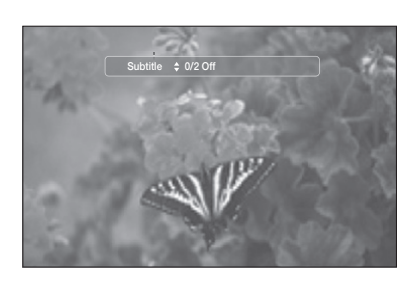

**61**

●

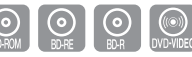

**Audio 1/4 ENG Dolby Digital Multi CH**

**ENG**

# Watching a movie

## **SELECTING THE SUBTITLE LANGUAGE**

#### **Using the INFO button**

- 1. During playback, press the INFO button on the remote control.
- 2. Press the ▲▼ buttons to select Subtitle.
- 3. Press the ◀ ► buttons on the remote control to select the desired subtitle language.
- Depending on the Blu-ray Disc / DVD, you may be able to change the desired subtitle in the Disc Menu. Press the DISC MENU button.

This function depends on what subtitles are encoded on the disc and may not be available on all Blu-ray Discs/DVDs.

- A Blu-ray Disc can contain up to 255 subtitle languages and a DVD up to 32.
- **Information about the primary / secondary mode will be also displayed if the Blu-ray Disc** has a PIP section.
- This function changes both the primary and secondary subtitles at the same time.
- The total number of subtitles is the sum of the primary and secondary ones.

# **CHANGING THE CAMERA ANGLE**

When a Blu-ray Disc/DVD contains multiple angles of a particular scene, you can use the ANGLE function.

#### **Using the ANGLE function**

- **1.** During playback, press the **INFO** button on the remote control.
- Press the ▲▼ buttons to select **Angle**. **2.**
- **3.** Press the ◀ ► buttons or you can use the number buttons on the remote control to select the desired angle.

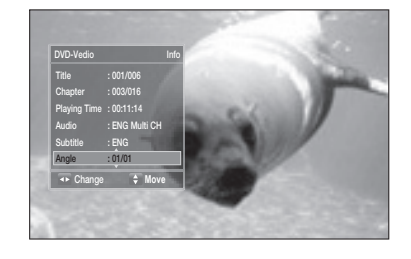

If the disc has only one angle, this feature won't work. Currently, very few discs have this feature. M

Depending on the disc, these functions may not work.

#### HT-BD8200\_XAA\_0528-3.indd 63 T-BD8200\_XAA\_0528-3.indd 2009-05-30 2:59:22 009-05-30

# **PIP (PICTURE IN PICTURE) SETTINGS**

The PIP feature allows you to view additional content (such as commentaries) in a small screen window while the movie is playing.

# **Using the PIP button has a set of the PIP button has a set of the set of the set of the set of the set of the set of the set of the set of the set of the set of the set of the set of the set of the set of the set of**

- **1.** If the current Blu-ray Disc features the PIP function, you can use the **PIP** button to turn **PIP On** or **Off**.
- Each time you press the **PIP** button, you can toggle **2.** between **PIP On** and **PIP Off**.

- You can change detailed settings of the PIP feature in the INFO menu (see page 58: selection of secondary audio, video stream and subtitle etc.).
- If you switch from PIP Video, PIP Audio will change automatically in accordance with PIP Video.
- If the Blu-ray Disc supports only PIP Audio, you can just press the PIP button to turn the secondary audio on or off.

#### **BD-LIVE™**

M

The Blu-ray Home Theater supports BD-LIVE which enables you to enjoy a variety of interactive service contents provided by the disc manufacturer through network connection.

#### **Using the BD-LIVE Disc**

- Connect the network (see pages 30~31) and check the network setup (see pages 53~57). **1.**
- **2.** Insert a Blu-ray disc that supports BD-LIVE.
- Select the contents provided by the disc manufacturer to enjoy the BD-LIVE. **3.**

■ The way you use BD-LIVE and the features may differ, depending on the disc. M

To use BD-LIVE, you must insert a mimimum 1GB USB memory device into one of the USB slots.

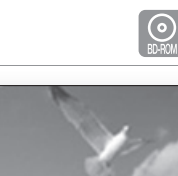

**ENG**

# Watching a movie

### **USING THE INSTANT STREAMING FEATURE PROVIDED BY NETFLIX**

This Blu-ray Home Theater supports the Netflix streaming service which enables you to enjoy various movies via network connection. Before enjoying this feature, you must perform the LAN connection (see page 28).

- With the unit in Stop mode/No Disc mode, press the **1. MENU** button.
- **2.** Press the ▲▼ buttons to select **Netflix**, then press the **ENTER** or ► button.
- **3.** If you don't have an account, select "no-start my FREE trial" and subscribe to http://netflix.com/samsung from your computer. A user with existing account can select the "yes-activate instant streaming from Netflix".

**4.** If you have an existing account, you will see the next window if **Yes** was selected. Select "I'm now a member".

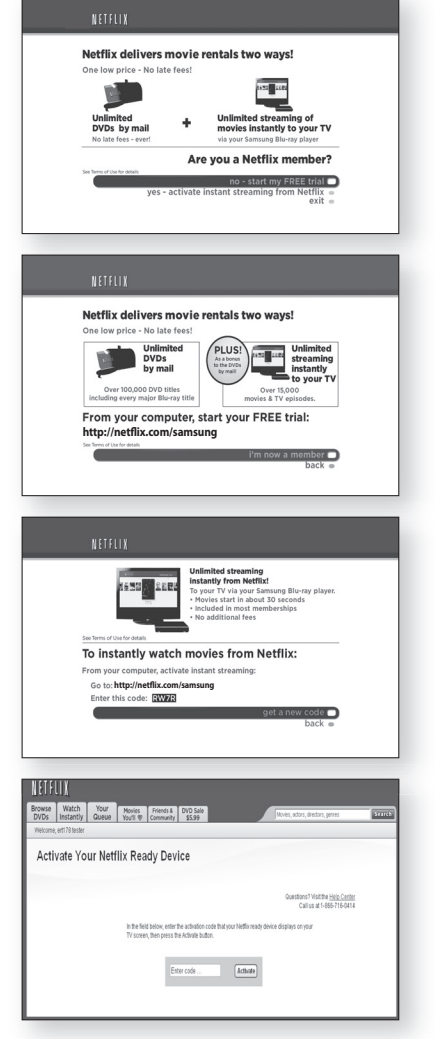

- 
- You can also start Netflix streaming by pressing the RED(A) button on your remote control while the Samsung logo screen is displayed.
	- video quality of the Netflix contents (SD or HD) depends on the network speed and the original bit rate of the Netflix contents
	- " When you use the Netfix streaming sevice with this Blu-ray Home Theater, refer to the LAN connection. (See pages 28~29)
	- In order to activate your Blu-ray Home Theater with Netflix with the code provided, you will need an active LAN connection to both a PC and your player. To connect the network with Blu-ray Home Theater, refer to the pages 28~29.
- **5.** To add a movie to the Instant Queue list of this Blu-ray Home Theater, select the "Add to Instant" button on the Netflix "Watch Instantly" web page using your PC.
- Movies you added to the Instant Queue from the web are **6.** listed.

Press the **ENTER** button of the remote control and select a movie to display the next screen.

- To add the movie in Instant Queue list of this Blu-ray Home Theater, you can select "Add to Instant" button on "Watch Instantly" page of Netflix web site using your PC.
- **ENG**  $R$ **En** Exit ● **WATCHING A MOVIE** WATCHING A MOVIE .<br>Tanzania de Salvaron de After a tragedy, 16-year-old Gracie channels her grief by fighting to get<br>After a tragedy, 16-year-old Gracie channels her grief by fighting to get n<sub>a</sub><br><sub>director</sub> Name Th 36m 2007 23613 PrePlayback\_MovieTitle<br>PREPLAYBACK\_EPSISODETITLE quality [ !!!!!!!!!!! HD W □
- **7.** Press the **PLAY** button to start the playback, and the initial buffering of the streamed data is shown.
- 8. Press the **SCAN** button to select a scene of your choice.
	- To stop the movie or go to the instant movie list, press the upper arrow or Stop button.

For more information on the Netflix Instant Streaming feature visit http:www.netflix.com/ help/tv or login to your Netflix account and click "Help" at the top of the page.

# Watching a movie

## **DIVX PLAYBACK**

The functions discussed on this page apply to DivX disc playback only.

# **Skip Forward/Back**  $\bigotimes_{\text{max}}$

During playback, press the #, \$ button.

- Goes to the next file whenever you press the  $\blacktriangleright$  button, if there are over 2 files on the disc.
- Goes to the previous file whenever you press the 144 button, if there are over 2 files on the disc.

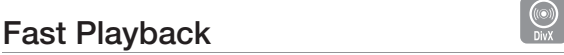

During playback, press the  $\leftrightarrow$  button.

To play back the disc at a faster speed, press the  $\triangleleft$  or  $\rightarrow$  button during playback.

Each time you press either button, the playback speed • will change as follows:

$$
2x \rightarrow 4x \rightarrow 8x.
$$

# **Audio Display**   $\qquad \qquad \bullet$  **Display**  $\qquad \bullet$  **Display**  $\qquad \bullet$   $\qquad \bullet$   $\qquad \bullet$   $\qquad \bullet$

Press the **AUDIO** button.

- If there are multiple audio languages on a disc, you can toggle between them.
- Each time you press the button, your selection will toggle between **AUDIO (1/N, 2/N ...)**.

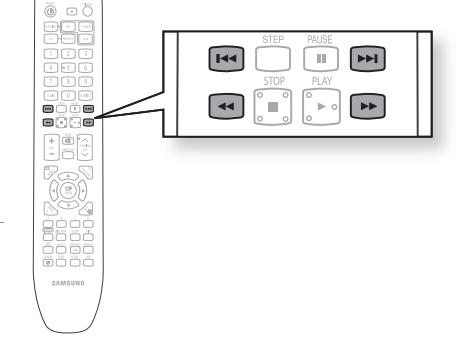

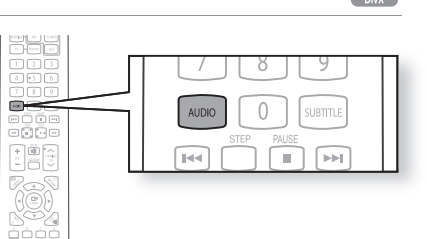

# **Subtitle Display** <br> **Subtitle Display**

Press the **SUBTITLE** button.

- Each time you press the button, your selection will toggle between **SUBTITLE (1/N, 2/N ...)** and **SUBTITLE OFF**.
- If the disc has only one subtitle file, it will be played automatically.
- See number 2 (Caption Function) below for more details concerning Subtitle usage with DivX discs.

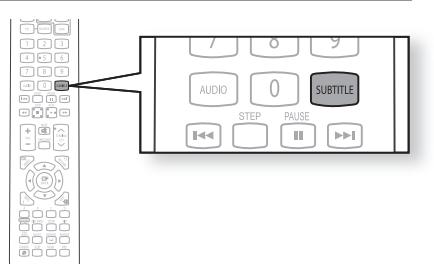

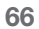

●

 **WATCHING A MOVIE**

WATCHING A MOVIE

### **DivX(Digital internet video express)**

DivX is a video file format developed by Microsoft and is based on MPEG4 compression technology to provide audio and video data over the Internet in real-time.

MPEG4 is used for video encoding and MP3 for audio encoding so that the users can watch a movie at near DVD-quality video and audio.

#### **Supported Formats 1.**

This product only supports the following media formats.If both video and audio formats are not supported, the user may experience problems such as broken images or no sound.

#### **Supported Video Formats**

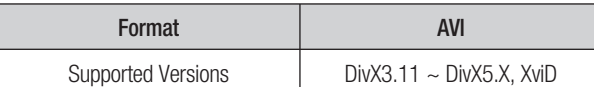

#### **Supported Audio Formats**

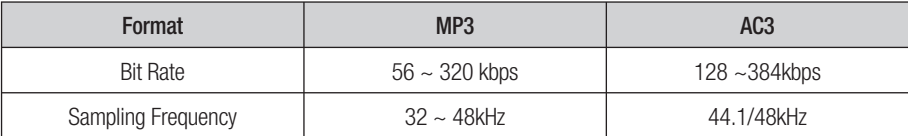

- This product supports up to 720x480 pixels.
- When you play a disc whose sampling frequency is higher than 48khz or 320kbps, you may experience shaking on the screen during playback.
- Opel and gmc is not supported.

#### **Caption Function 2.**

- You must have some experience with video extraction and editing in order to use this feature properly.
- . To use the caption function, save the caption file (\*.smi) in the same file name as that of the DivX media file (\*.avi) within the same folder.

Example. Root Samsung\_007CD1.avi Samsung\_007CD1.smi

• "ABOUT DIVX VIDEO: DivX® is a digital video format created by DivX, Inc. This is an official DivX Certified device that plays DivX video. Visit www.divx.com for more information and software tools to convert your files into DivX video.

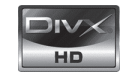

ABOUT DIVX VIDEO-ON-DEMAND: This DivX Certified® device must be registered in order to play DivX Video-on-Demand (VOD) content. To generate the registration code, locate the DivX VOD section in the device setup menu. Go to vod.divx.com with this code to complete the registration process and learn more about DivX VOD.

DivX Certified to play DivX video up to HD 1080p, including premium content"

# Listening to music

# **BUTTONS ON THE REMOTE CONTROL USED FOR AUDIO CD (CD-DA)/ MP3 DISC PLAYBACK**

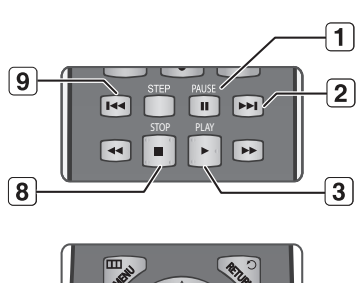

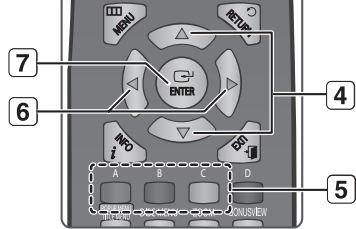

- PAUSE button : Pauses playback. 1.
- 2. SKIP ( $\blacktriangleright$ ) button : During playback, moves to the next page in the Music List or moves to the next track in the Playlist.
- PLAY button : Plays the currently selected track. 3.
- 4. AV buttons: Selects a track(song) in the Music List or Playlist.
- 5. COLOR buttons
	- **RED(A)** button : Selects the Play Mode(Repeat) during playback.
	- **GREEN(B)** button : Go to Playlist from Music List.
	- **YELLOW(C)** button : Playlist play.
- ◄ ► buttons 6.
	- ◄ : Plays the applicable track, according to the current position.
	- ► : Moves to the menu.
- ENTER button : Plays the selected track (song). 7.
- 8. STOP button : Stops a track(song).
- 9. SKIP ( $\blacksquare$ ) button : If you pressed this button after three seconds of playback, the current track will be replayed from the beginning. But, if you pressed this button within three seconds after playback starts, the previous track will be played.

Used to move to the previous page in the Music List or Playlist.

# **REPEAT AUDIO CD(CD-DA) & MP3**

During playback, press the **REPEAT** or **RED(A)** button repeatedly to select the repeat mode you want. When playing an Audio CD(CD-DA) :  $\implies$   $\ominus$   $\Rightarrow$   $\oplus$   $\rightarrow$   $\infty$ 

When playing an MP3 disc :  $\implies$   $\oplus$   $\rightarrow$   $\oplus$   $\rightarrow$   $\implies$ 

- $\implies$  **Normal (Audio CD(CD-DA)/MP3)**: Tracks on a disc are played in the order in which they were recorded on the disc.
- **CJ Repeat Track (Audio CD(CD-DA)/MP3)**
- **CD** Repeat Folder (MP3)
- **24 Random (Audio CD(CD-DA)/MP3)** 
	- **When playing an Audio CD(CD-DA):** The random option plays a disc's tracks in random order.
	- When playing an MP3 disc : The random option plays a folder's file in random order.
- **@D Repeat All (Audio CD(CD-DA))**: All tracks are repeated.

**- To return to normal playback -**

Press the **REPEAT** or **RED(A)** button repeatedly to return to normal playback.

#### HT-BD8200\_XAA\_0528-3.indd 69 T-BD8200\_XAA\_0528-3.indd 69 T-BD8200\_XAA\_0528-30 009-05-30 009-05-30 009-05-30 009-05-30 009-05-30 009-05-30 009-05-30 009-05-30 009-05-30 009-05-30 009-05-30 009-05-30 009-05-30 009-05-30 009-

# **PLAYING AN AUDIO CD(CD-DA)/MP3**

- **1.** Insert an Audio CD(CD-DA) or an MP3 Disc into the disc tray.
	- For an Audio CD, the first track will be played automatically.
	- For an MP3 disc, press the ▲▼ buttons to select **Music**, then press the **ENTER** button. (You can listen to mp3 files using a USB storage device)
- **2.** To move to the Music List, press the **STOP** or **RETURN** button.

The Music List screen is displayed on your TV.

 $\Box$ 

 $\boxed{2}$  $\sqrt{3}$ 

**3.** Press the ▲▼ buttons to select the track you want to play, then press the **ENTER** button.

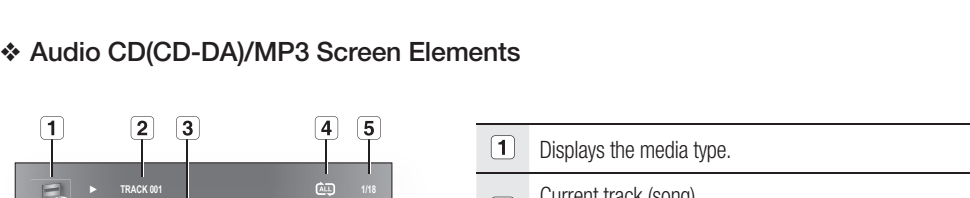

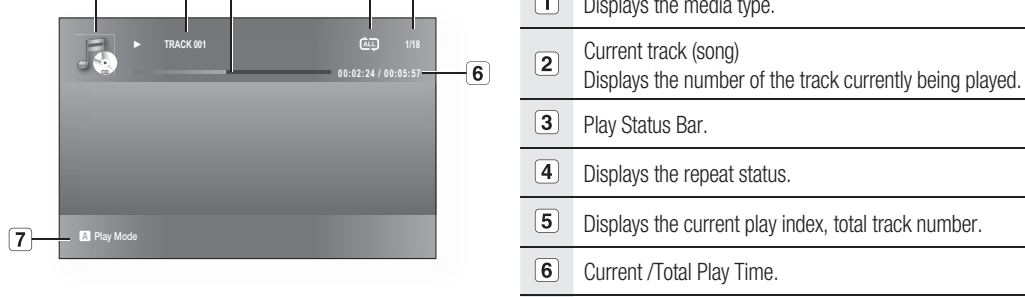

 $\boxed{4}$   $\boxed{5}$ 

 $\boxed{7}$ Displays available COLOR buttons.

#### **69**

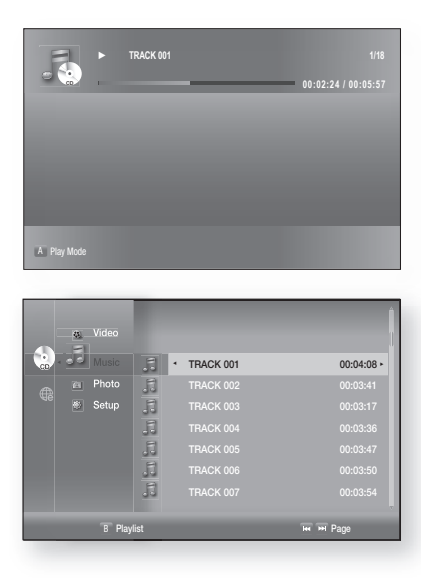

# **ENG**

●

 **LISTENING TO MUSIC**

LISTENING TO MUSIC

# Listening to music

You can create a playlist with up to 99 tracks.

- **1.** Insert an Audio CD(CD-DA) or an MP3 Disc into the disc tray.
	- For an Audio CD, the first track will be played automatically.
	- For an MP3 disc, press the ▲▼ buttons to select **Music**, then press the **ENTER** button. (You can listen to mp3 files using a USB storage device)
- **2.** To move to the Music List, press the **GREEN(B)** or **RETURN** button.

The Music List screen is displayed.

- Press the **GREEN(B)** button to go to the Playlist. **3.**
- 4. Press the **A** ▼ buttons to select a track, then press the **ENTER** button to add it to the Playlist. Repeat this procedure to add additional tracks.
- **5.** If there is an undesired track in the playlist, press the ►▲▼ button to select that track, and then press the **ENTER** button.
	- The selected track will be deleted.
- 6. Press the **YELLOW(C)** button to play the selected tracks. When the track is finished, the next track will automatically play.

To edit the Playlist, press the **STOP** or **RETURN** button. **7.**

To go to the Music List, press the **RETURN** button. **8.**

### **MP3 & JPEG Simultaneous playback**

You can enjoy listening to MP3 files while you simultaneously view JPEG files.

- **1.** When you play MP3 file, press the **BLUE(D)** button. The slide show speed screen will be displayed.
- 2. Select the desired slide show speed.

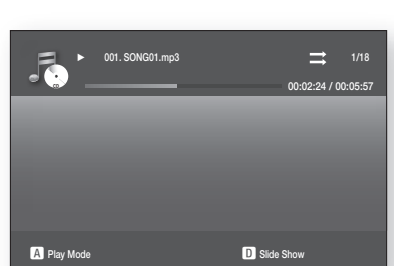

- To operate this function, you have to select the folder containing both music and photo files.  $M_{\scriptscriptstyle\rm I\hspace{-1pt}I}$ 
	- When you play MP3 and JPEG files simultaneously, audio drop may occur according to bitrate of MP3, size of JPEG image and method of encoding.

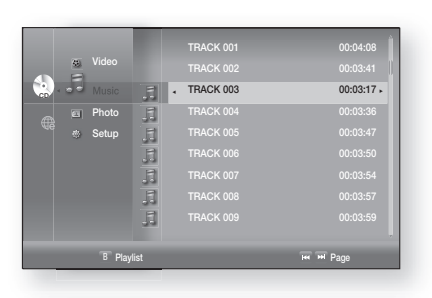

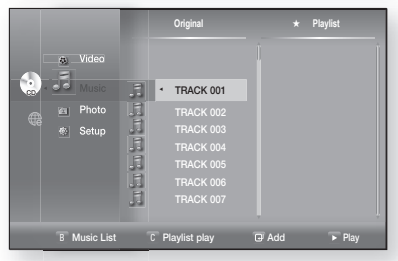

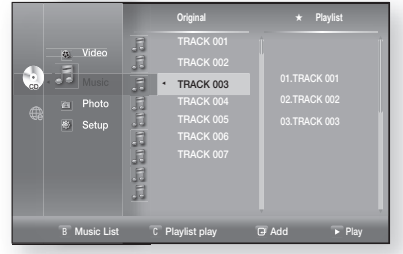

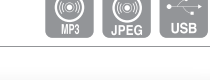

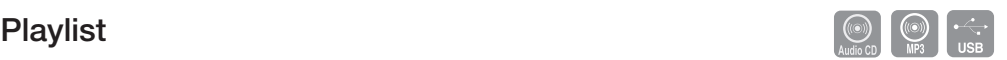

### **USING THE INTERNET RADIO FEATURE PROVIDED BY PANDORA**

Pandora provides music personalized to your taste.

- With the unit in Stop mode/No Disc mode, press the **1. MENU** button.
- 2. Press the **AV** buttons to select **Pandora**, then press the **ENTER** or ► button.

Pandora's initial screen appears.

- **3.** To run Pandora, you need to input the activation code at <http://www.pandora.com/samsung> page with your PC. After inputting the activation code, you may have to create a new account if you don't have one yet. If you already have an account, you can use the existing account.
- **4.** It automatically shows the list of stations created from the web or player, and plays music.
- **5.** Press the **RED(A)** button while the highlight is on the station list to display the create station window.
- Enter the keyword and press the **BLUE(D)** button to **6.** display the search result. (The station keyword entered should be a music genre, artist, music title, etc.)

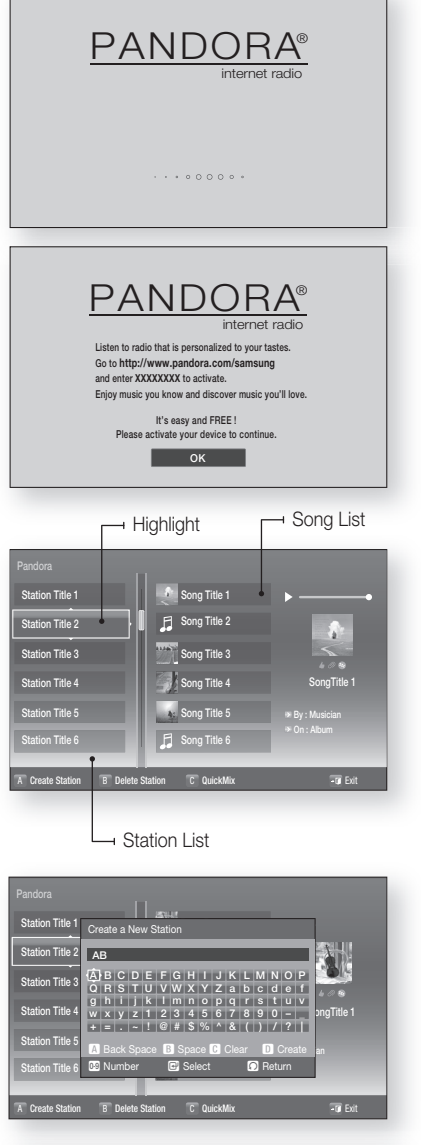

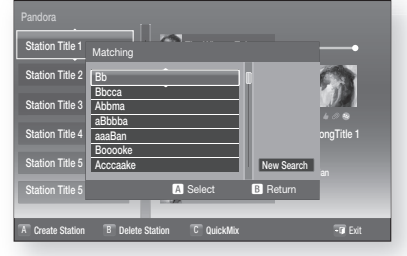

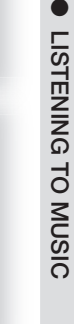

**ENG**

# Listening to music

### **USING THE INTERNET RADIO FEATURE PROVIDED BY PANDORA**

**7.** Press the GREEN(B) button while the highlight is on the station list to delete the selected station.

- **8.** You can edit your song list by using color buttons of the remote control while the highlight is on the song list.
	- **RED(A)**: Thumbs Up. By indicating your preference to the server, it plays more songs you love.
	- **GREEN(B)**: Thumbs Down. By indicating your dislike to the server, it plays fewer songs you don't like.
	- **YELLOW(C)**: Bookmark. It bookmarks the selected song.

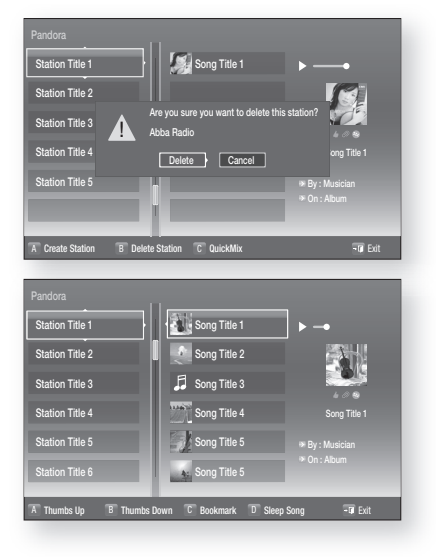

- The bookmarked songs can be found on your PC by visiting www.pandora.com and viewing "My Profile".
- **BLUE(D)**: Sleep Song. It excludes the selected song from the station for a month.

The www.pandora.com server reflects the changes made on your player.  $M$  .

- In order to activate your Blu-ray Home Theater with Pandora music with the code provided, you will need an active LAN connection to both a PC and your player. To connect the network with Blu-ray Home Theater, refer to the pages 28~29.
- **For further information on Pandora service or to unsubscribe the Pandora service, email** "samsung-support@pandora.com".

# Viewing a picture

# **VIEWING A PICTURE**

- **1.** Insert a JPEG disc into the Disc Slot. • The Menu screen is displayed.
- Press the ▲▼ buttons to select **Photo**, then press the **2. ENTER** button.
	- The Photo List is displayed.
- **3.** Press the ▲▼ buttons to select a picture.
	- To see the next page, press the SKIP ( $\boxed{\rightarrow}$ ) button.
	- To see the previous page, press the SKIP ( $\blacktriangleright$ ) button.

#### **SLIDE SHOW/SPEED**

To setup, follow steps 1 and 2 above.

- Press the **BLUE(D)** button. **3.**
- The slide show starts.
- When the SlideShow starts, press the **BLUE(D)** button to **4.** adjust the play speed.
	- Each time you press the button, the play speed will increase accordingly.

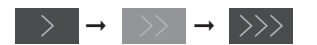

**- To stop the Slide Show -** Press the **STOP** or **RETURN** button.

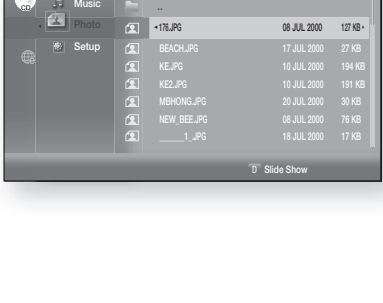

**Video** 

25

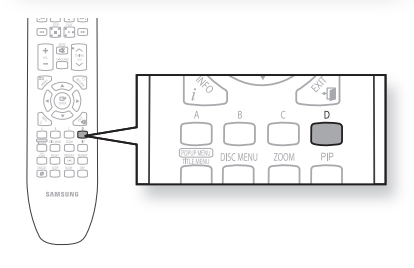

D Speed

### **ROTATE**

To setup, follow steps 1 and 3 above.

- **4.** Press the **ENTER** button.
- **5.** Use the **RED(A)** and **GREEN(B)** buttons to rotate the image in a desired direction.

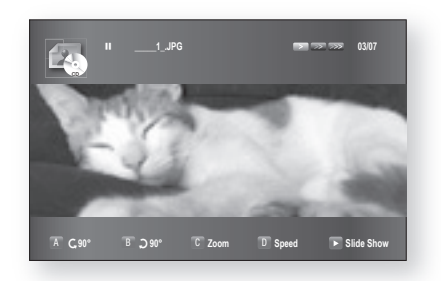

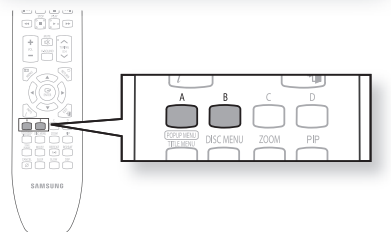

► **KE.JPG 03/07**

**ENG**

●

 **VIEWING A PICTURE**

**VIEWING A PICTURE** 

HT-BD8200\_XAA\_0528-3.indd 73 T-BD8200\_XAA\_0528-3.indd 2009-05-30 2:59:46 009-05-30

# Viewing a picture

### **ZOOM**

To setup, follow steps 1 to 3 in "Viewing a Picture" on page 73.

- Press the **ENTER** button. **4.**
- Press the **YELLOW(C)** button. **5.**
- **6.** Use the YELLOW(C) or ZOOM button to zoom the image in/out.
- **To move the area -** Press the ▲▼◀ ► buttons to the area you want to enlarge.
- **To stop the Zoom -** Press the **YELLOW(C)** button.

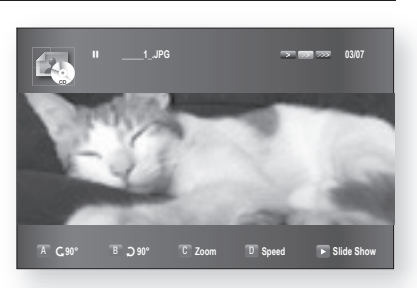

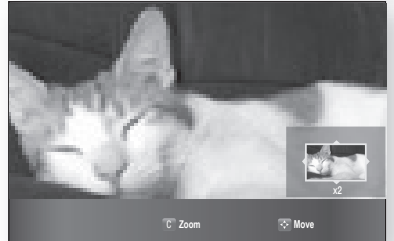

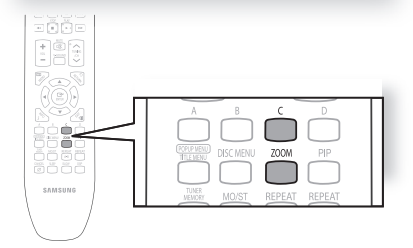

# **GO TO PHOTO LIST**

- To setup, follow steps 1 to 3 in "Viewing a Picture" on page 73.
- Press the **ENTER** button. **4.**
- **5.** To go Photo List, press the RETURN or STOP button.

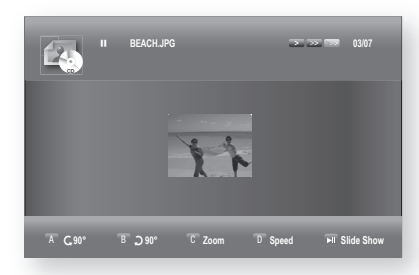

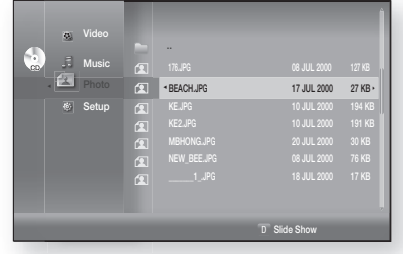

# Using the USB function

# **PLAYING MEDIA FILES USING THE USB HOST FEATURE**

You can enjoy media files such as pictures and music saved on an MP3 player, USB memory stick or digital camera.

- Connect the USB device to the USB port on the side of the unit. **1.**
- **USB Connected** appears on the display screen and then disappears. **2.**
- USB icon is displayed on the Setup Menu. **3.**

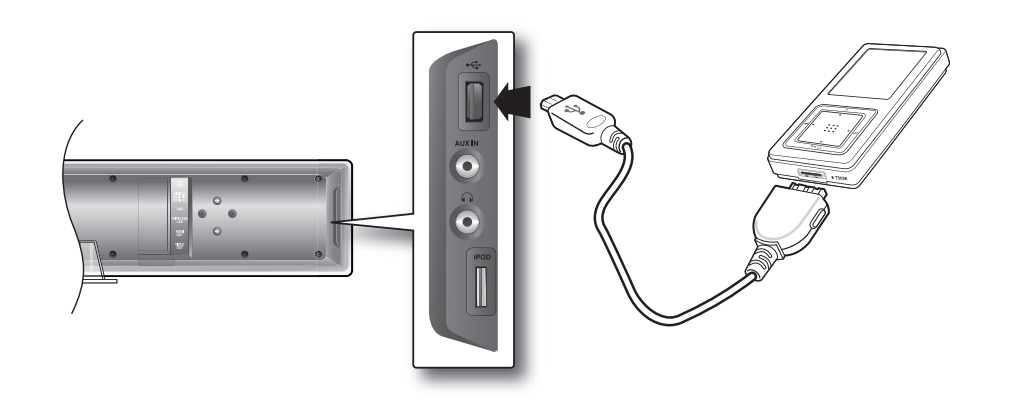

#### **Safe USB Removal**

To prevent damage to the data stored in the USB device, perform safe removal before disconnecting the USB cable.

- **•** Press the YELLOW(C) button. The display will show Now. You can remove USB safely.
- Remove the USB cable.

#### **Skip Forward/Back**

During playback, press the #, \$ button.

- When there is more than one file and you press the  $\blacktriangleright$  button, the next file is selected.
- When there is more than one file and you press the I<< button, the previous file is selected.

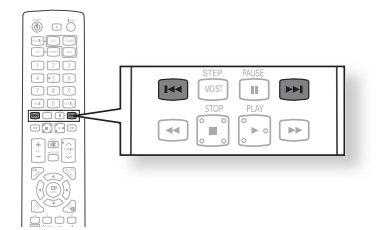

●

**ENG**

# Using the USB function

### **USB Host Specification**

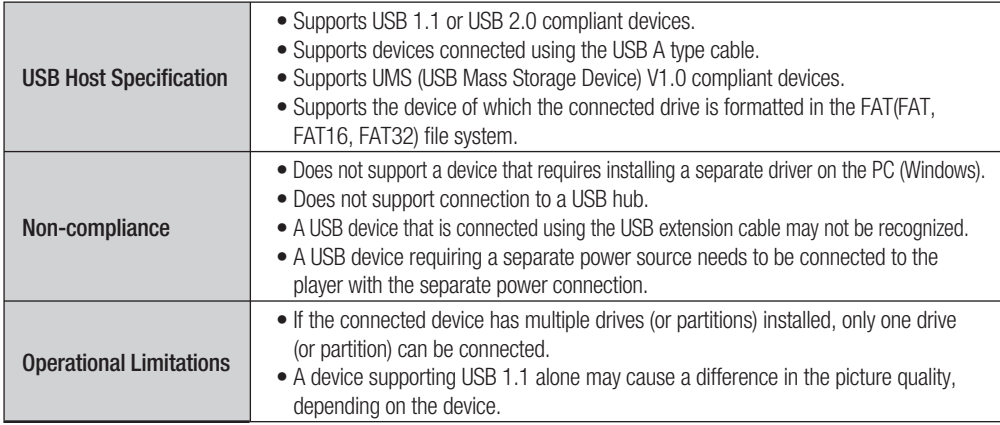

#### **USB Devices that can be used with the Home Theater**

- USB Storage Device **1.**
- MP3 Player **2.**
- **3.** Digital Camera
- 4. Removable HDD
	- Removable HDDs equipped with less than 160 Gbytes are supported. Removable HDDs equipped with 160Gbytes or more may not be recognized, depending on the device.
	- . If the connected device does not work due to insufficient power supply, you can use a separate power cable to supply power so that it can work properly. The connector of the USB cable may differ, depending on the manufacturer of the USB device.
- USB card Reader: One slot USB card reader and Multi slot USB card reader. **5.**
	- Depending on the manufacturer. the USB card reader may not be supported.
	- If you install multiple memory devices into a multi card reader, you may experience problems.

#### **Supported file Formats**

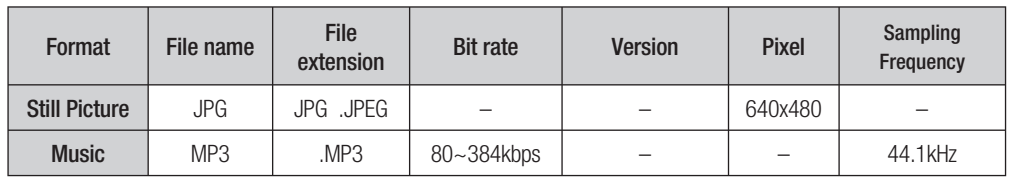

- CBI (Control/Bulk/Interrupt) is not supported.
- Digital Cameras that use PTP protocol or require additional program installation when connected to a PC are not supported.
- A device using NTFS file system is not supported. (Only FAT 16/32 (File Allocation Table 16/32) file system is supported.)
- Does not operate with Janus enabled MTP (Media Transfer Protocol) devices.

### **LISTENING TO RADIO**

- **1.** Press the TUNER button to select the FM band.
- **2.** Tune in to the desired station.
	- Automatic Tuning 1 : When the **SKIP** ( $\text{ }$  $\text{ }$  $\text{ }$  $\text{ }$  $\text{ }$  $\text{ }$  $\text{ }$ ) button is pressed, a preset broadcast station is selected.
	- Automatic Tuning 2 : Press and hold the

**TUNING/CH**  $(\sim \sim)$  button to automatically search for active broadcasting stations.

• Manual Tuning : Briefly press the **TUNING/CH** ( $\sim$ ) button to increase or decrease the frequency incrementally.

#### **Main Unit**

- **1.** Press the **FUNCTION** button to select the FM band.
- **2.** Select a broadcast station.
	- Automatic Tuning 1 : Press the **STOP** ( ) button to select **PRESET** and then press the **SKIP** ( $\text{m}$   $\text{m}$ ) button to select the preset station.
	- Automatic Tuning 2 : Press the **STOP** ( ) button to select **MANUAL** and then press and hold the **SKIP** ( $\text{m}$   $\text{m}$ ) button to automatically search the band.
	- Manual Tuning : Press the **STOP** ( $\blacksquare$ ) button to select **MANUAL** and then briefly press the **SKIP** ( $\lceil \cdot \cdot \rceil$ ) button to tune in to a lower or higher frequency.

#### **Mono/Stereo**

Press the **MO/ST** button to listen in Mono/Stereo.

- Each time the button is pressed, the sound switches between **STEREO** and **MONO**.
- In a poor reception area, select **MONO** for a clear, interference-free broadcast.

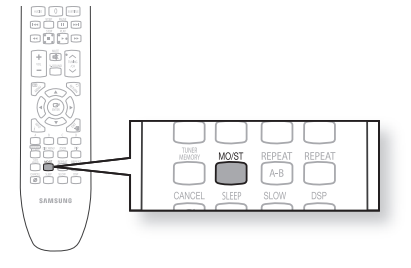

# **PRESETTING STATIONS**

Example : Presetting FM 89.10 in the memory

1. Press the TUNER button to select the FM band.

**2.** Press the **TUNING/CH** ( $\sim$  $\sim$ ) button to select <89.10>.

- **3.** Press the TUNER MEMORY button.
	- NUMBER flashes in the display.
- 4. Press the **SKIP** ( $\text{m}$   $\text{m}$ ) button to select preset number.
	- You can select between 1 and 15 presets.
- 5. Press the TUNER MEMORY button again.
	- Press the TUNER MEMORY button before NUMBER disappears from the display.
	- **NUMBER** disappears from the display and the station is stored in memory. •
- **6.** To preset another station, repeat steps 2 to 5.
	- To tune in to a preset station, press the **SKIP** ( $\text{m}$   $\text{m}$ ) button on the remote control to select a channel.

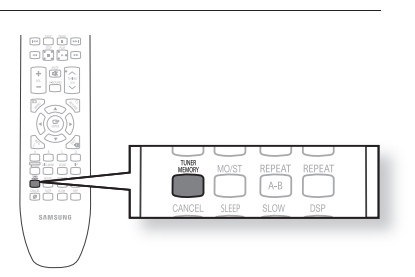

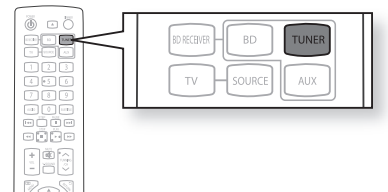

**ENG**

**77**

# Using an iPod

You can enjoy playback of your iPod using the supplied remote control.

# **LISTENING TO MUSIC**

You can play music files stored in the iPod player by connecting it to the Blu-ray Home Theater.

- Connect the iPod dock connector to the iPod jack on the Blu-ray **1.** Home Theater.
- **2.** Place the iPod in the Dock.
	- Your iPod is automatically turned on. •
	- "iPod Connected" message appears on the TV screen.
- **3.** Press the **MENU** button on the remote control.
- 4. Press the  $\blacktriangleleft, \blacktriangledown$  buttons on the remote control to select iPod mode.
- **5.** Press the ▶,▲,▼ buttons on the remote control to select Music and press the **ENTER** button.
	- The **Music** categories appear. •
- **6.** Press the **△,**▼ buttons desired category and press the **ENTER** button.
	- The music list appears on your TV.
- **7.** Press the  $\triangle$ ,  $\nabla$  buttons to select the music file to play and press the **ENTER** button.
	- The music will start with a new screen which shows the song title, time, artist, and progress bar.
- You can use the remote control or main unit to control **8.** simple playback functions such as **PLAY**, **PAUSE**, **STOP**, **/** , **/** and **REPEAT**.
	- Press the RED(A) button to select a desired play mode.

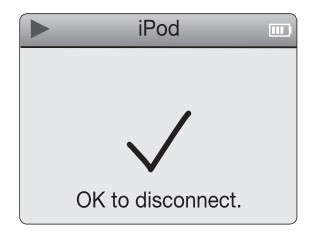

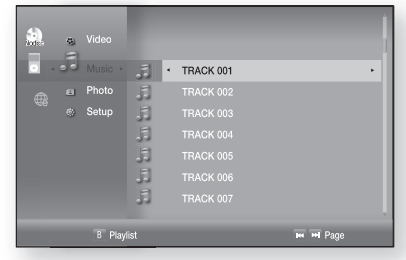

#### **iPod Playback Screen Elements**  ❖

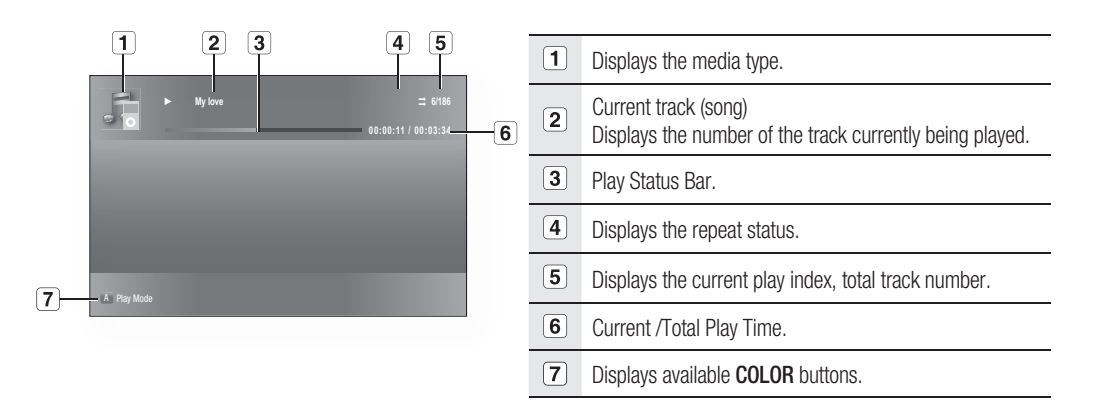

To move to the Music List and select a track:

- 1. Press the **MENU** or **STOP** button.
	- It stops playing and returns to the music list.
- 2. Press the ▲,▼ buttons to select the file you want to play and press the **ENTER** button.
	- Press the RETURN or < button to return to the parent menu.

#### **iPod Music categories**

File information including the artist name, album name, music title and genre will be displayed according to the ID3 Tag information on the appropriate music file.

Now Playing : Plays a recently played file or moves to the playback screen of the current file.

**Artists** : To play by artist.

**Songs** : To play in numeric or alphabetical order

**Playlists** : To play by Playlist.

**Albums** : To play by album.

**Genres** : To play by genre.

**Composer** : To play by composer.

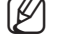

■ See page 24 for compatible iPods.

- Compatibility depends on the software version of your iPod.
- The category list may differ, depending on the iPod model.
- **What is an ID3 Tag?**

This is what is attached to an MP3 to carry information relevant to the file such as the title, artist, album, year, genre and a comment fi eld.

**ENG**

# Using an iPod

### **WATCHING A MOVIE**

You can play video files stored in the iPod player by connecting it to the Blu-ray Home Theater.

- Connect the iPod dock connector to the iPod jack on the Blu-ray **1.** Home Theater.
- In the iPod screen, move to **Videos > Settings** and set the **TV Out 2.** option to **On**.
- Place the iPod in the Dock. **3.**
	- "iPod Connected" message appears on the TV screen.
- **4.** Press the ◀,▼ buttons on the remote control to select iPod mode.
- **5.** Press the ▶,▲,▼ buttons on the remote control to select **Video** and press the **ENTER** button.
- 6. Press the  $\blacktriangle, \blacktriangledown$  buttons on the remote control to select **Movies** and press the **ENTER** button.
	- The video list appears on your TV.
- **7.** Press the  $\blacktriangle$ ,  $\blacktriangledown$  buttons to select the video file to play and press the **ENTER** button.
	- Video file of the iPod player will be played on the TV screen.
- You can use the remote control or main unit to control simple playback **8.** functions such as **PLAY**, **PAUSE**, **STOP**,  $\left[\mathbf{M}\right]$  / $\left[\mathbf{M}\right]$  and  $\left[\mathbf{M}\right]$  / $\left[\mathbf{M}\right]$ .
	- **•** If you press the PREV button within 2 seconds after the playback, the player will play previous file.

If you press the **PREV** button 2 seconds or later after the playback, the player will move to the start screen of the current file.

• Press the **NEXT** button to play next file.

To move to the Video List and select a file:

- 1. Press the **MENU** or **STOP** button.
	- It stops playing and returns to the video list.
- 2. Press the  $\blacktriangle, \blacktriangledown$  buttons to select the file you want to play and press the **ENTER** button.
	- Press the RETURN or < button to return to the parent menu.

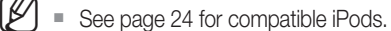

- Compatibility depends on the software version of your iPod.
- You must have the VIDEO output connected to your TV to view iPod video (See page 23).
- If you want to iPod video via VIDEO output, if HDMI CEC is set to on, turn it off.
- $\blacksquare$  When the current file is played to the end, the next file will be played automatically. To play the next file, select a file to play in the list screen of the iPod player.
- No other screen than the playback one will appear on the TV screen. Check other screens on the iPod player.
- If connected iPod does not support video playback, "Cannot play video files saved on this iPod" message appears when you select the Video menu.

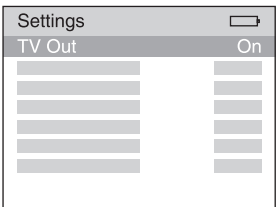

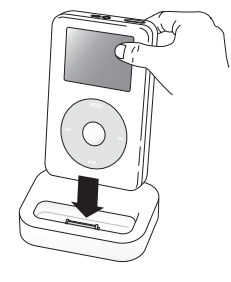

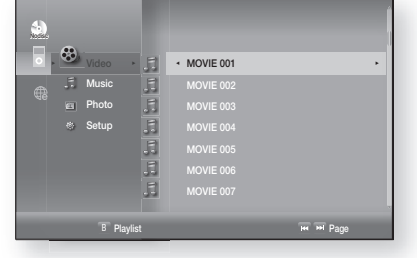

# p streaming functic

### **CONNECTING TO A PC AND PLAYING MP3, JPEG OR DIVX CONTENT**

The shared folder setup method may be different, depending on the PC operating system.

You can connect the Blu-ray Home Theater to a PC and play mp3, jpeg or DivX file content in a shared folder. (Refer to pages 28~29 for the connection)

- **1.** Use a router and LAN cable or wireless LAN adapter to connect between the PC and Blu-ray Home Theater.
- Create a shared folder in the PC and store desired mp3, **2.** jpeg or DivX files there.

- For more detailed information about setting a shared folder, visit the Samsung website and download the "Setting the shared folder" manual from the Download center.

- Press the **MENU** button. **3.**
- Press the **RED(A)** button. **4.**

You will see a window where you can select a network search type.

- **5.** Use the ◀ ► button to select a network search type. A list of shared servers will appear.
	- **Auto** : Automatically searches for an available PC. •
	- **Manual** : You must enter the IP address, folder name, windows user name and password before you can find a desired PC.

#### **To search a shared folder 6.**

There are 2 methods to access shared folders on a PC. (If you search a folder in Auto mode. it must contain less than 12 characters. You must select manual to search for folders with 12 or more characters.)

#### **Auto Mode** •

1. Press the ▲▼ button to select a desired PC and press the **ENTER** button.

(When first connected, you must enter the window user name and password to display the shared folder.)

- Enter the PC's user name in the window. 2.
- Enter the PC's password in the window. 3. The shared folder will be displayed.

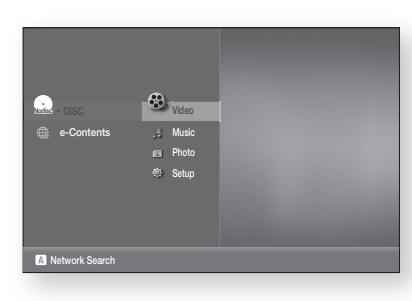

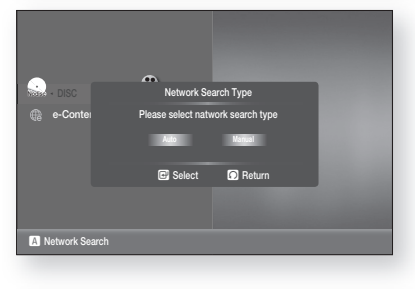

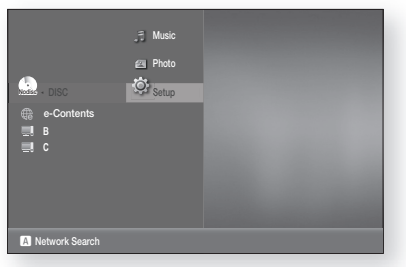

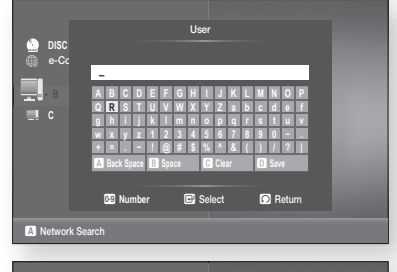

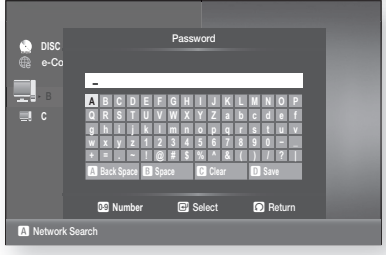

●

**PC** 

**ENG**

M

# pc streaming function

4. Press the ▲▼ button to select a desired folder.

#### **Manual Mode** •

1. Enter in the IP address of the PC that has the shared folders.

Type in the name of the shared folder in the window then 2. press the **BLUE (D)** button to Save.

Type in the PC's password then press the **BLUE (D)** 3. button to Save.

- 7. Press the ► button, then press the ▲▼ button to select Video, Music or Photo. (For playing a Video, Music or Photo, refer to pages 68~70)
	- The PC name should be in English, excluding characters such as symbols.
	- You can search up to 4 PCs connected to the network to play content over.
	- You may experience connection problems depending on your PC environment. - If you encounter a problem with "Auto Mode", please try to "Manual Mode".
	- If a conflict occurs between Windows XP simple file sharing and the PC streaming function of the Blu-ray Home Theater, please disable the simple file sharing.
		- For more detailed information, visit the Samsung website and download the "Setting the shared folder" manual from the Download center.
	- If you experience PC streaming function problems when using a shared folder on the desktop of windows vista, visit the operating system's technical support site to change a setting or change the directory.

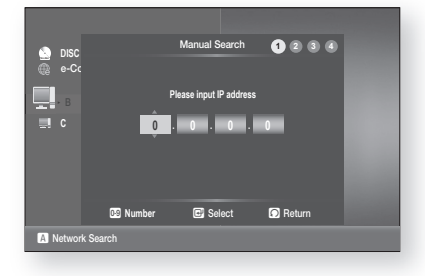

**Select Folder**

**ADMIN\$ CS DS FS GS print\$ SharedD**

**El Save <b>Return** 

a **Network Search**

**C**

**No disc DISC e-Contents**

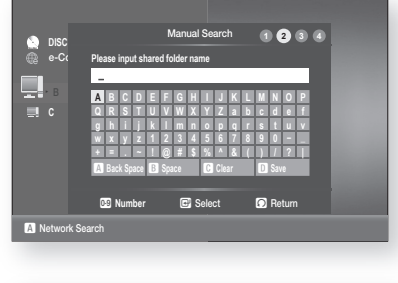

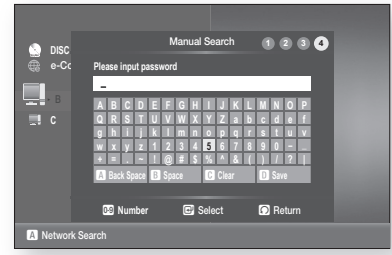

# of func

#### **SLEEP TIMER FUNCTION**

You can set the time that the Blu-ray Home Theater will shut itself off.

#### Press the **SLEEP** button.

Each time the button is pressed, the preset time changes as follows : • SLP 10  $\rightarrow$  20  $\rightarrow$  30  $\rightarrow$  60  $\rightarrow$  90  $\rightarrow$  120  $\rightarrow$  150  $\rightarrow$  OFF.

To confirm the sleep timer setting, press the **SLEEP** button.

- The remaining time before the Blu-ray Home Theater will shut itself off is displayed.
- Pressing the button again changes the sleep time from what you have set earlier.

To cancel the sleep timer, press the **SLEEP** button until **OFF** appears on the display.

### **ADJUSTING DISPLAY BRIGHTNESS**

You can adjust the brightness of the display on the main unit so it won't interfere with your movie viewing.

#### Press the **DIMMER** button.

Each time the button is pressed, the brightness of front display will be • adjusted.

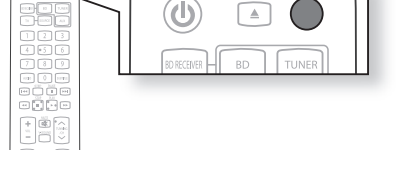

angel<br>0

#### **MUTE FUNCTION**

This is useful when answering a doorbell or telephone call.

Press the **MUTE** button.

- **MUTE** appears in the display. •
- To restore the sound, press the **MUTE** button again. •

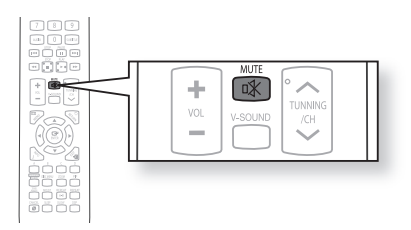

**83**

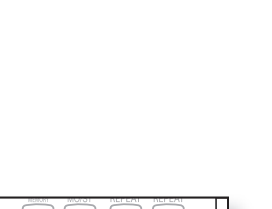

ian<br>1966  $-102$ 

# Troubleshor

Refer to the chart below when this unit does not function properly. If the problem you are experiencing is not listed below or if the instruction below does not help, turn off the unit, disconnect the power cord, and contact Samsung Electronics at 1-800-SAMSUNG.

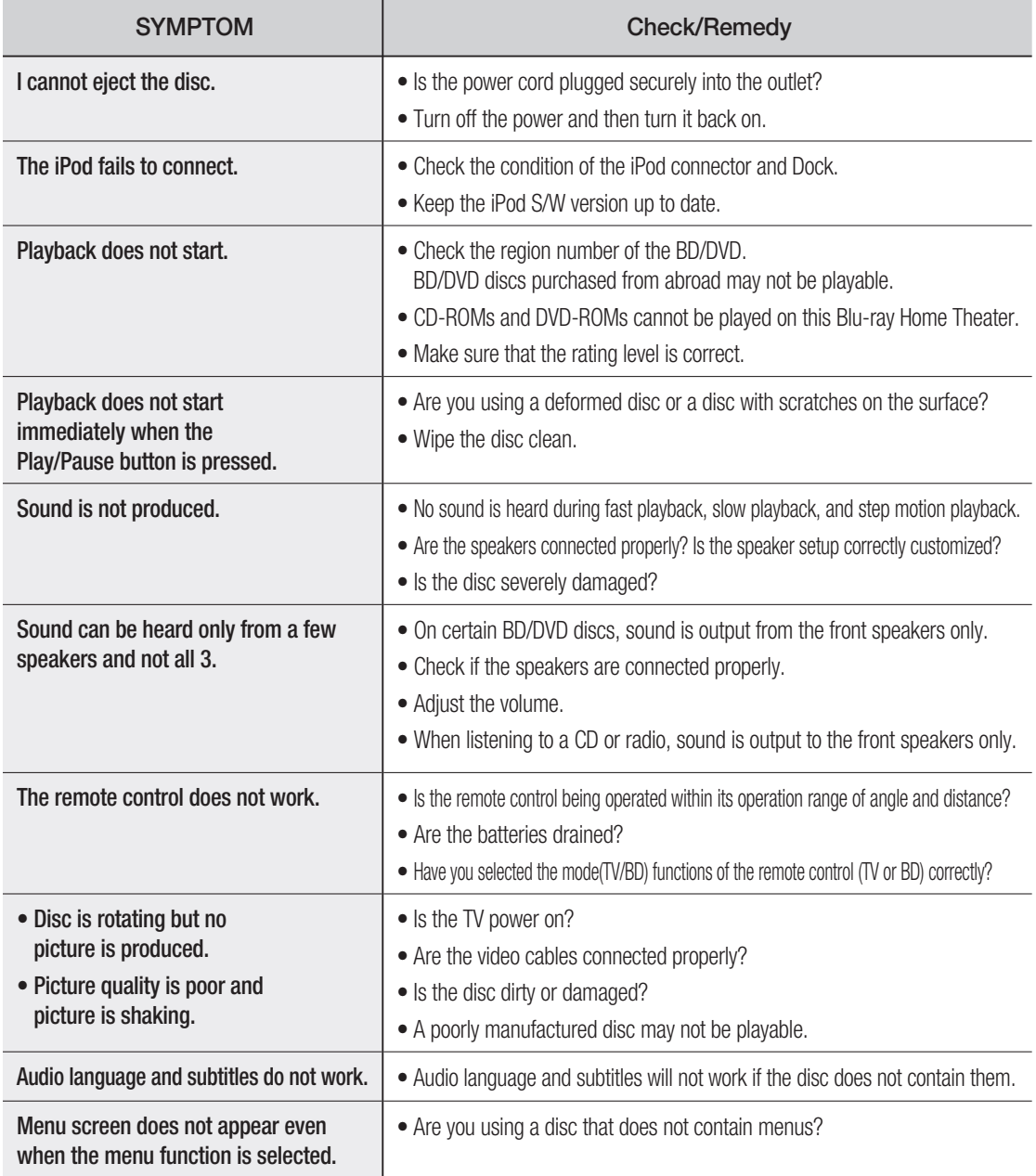

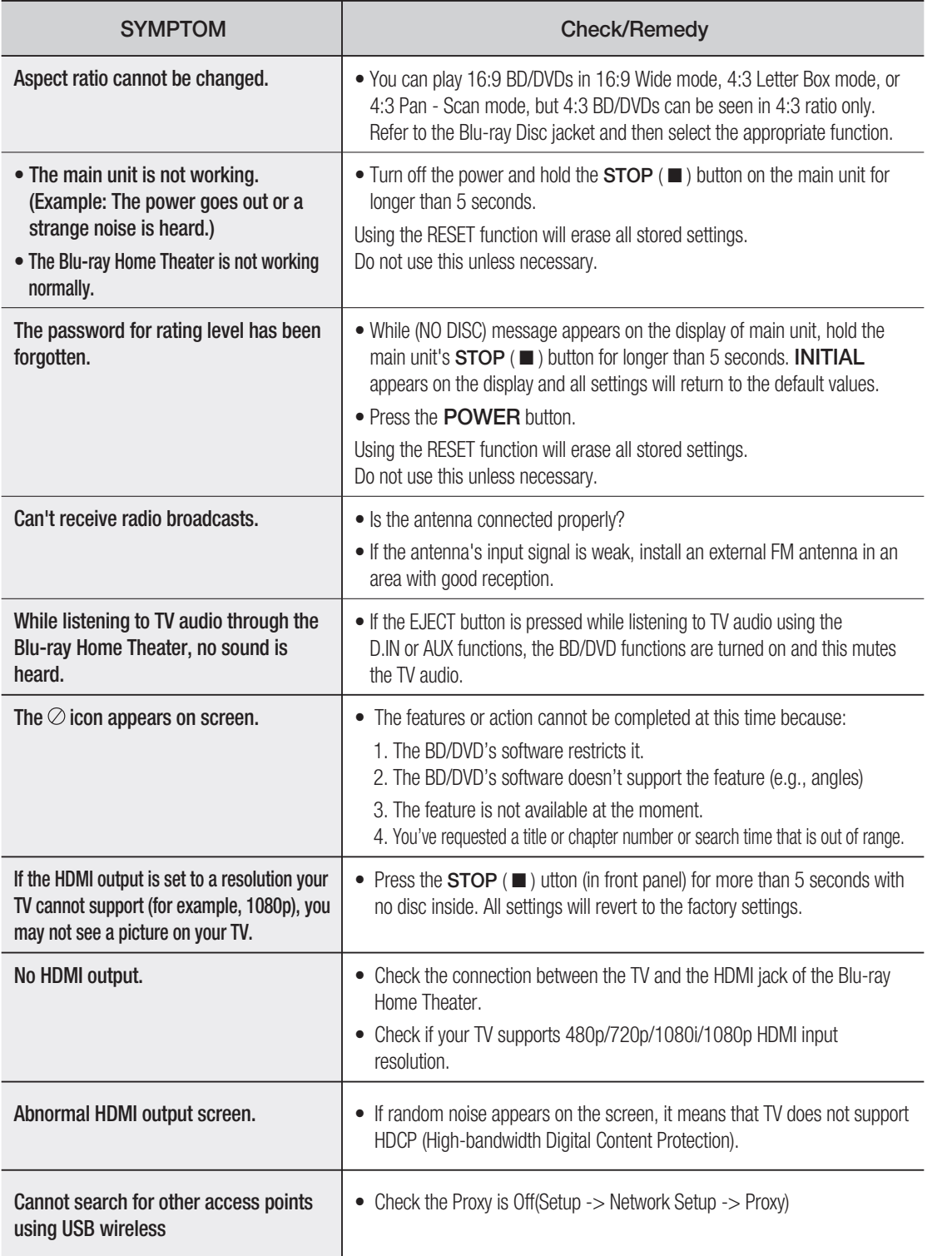

**ENG**

# Appendix

## **CAUTIONS ON HANDLING AND STORING DISCS**

Small scratches on the disc may reduce sound and picture quality or cause skipping. Be especially careful not to scratch discs when handling them.

#### **Handling discs**

Do not touch the playback side of the disc. Hold the disc by the edges so that fingerprints will not get on the surface. Do not stick paper or tape on the disc.

#### **Disc Storage**

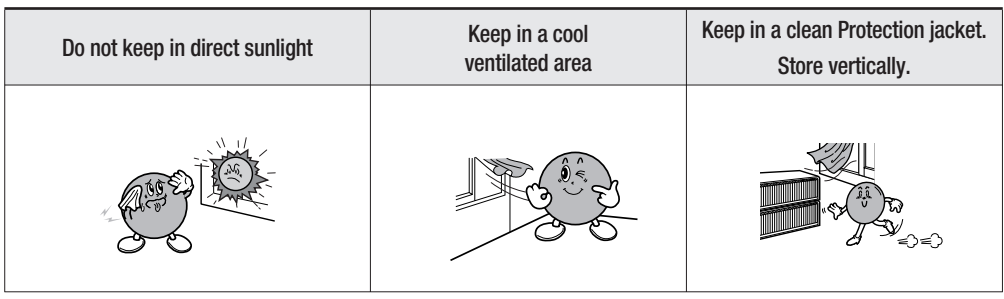

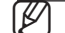

Do not allow the discs to become contaminated with dirt.

Do not load cracked or scratched discs.

#### **Handling and Storing Discs**

When you get fingerprints or dirt on the disc, clean it with a mild detergent diluted in water and wipe with a soft cloth.

• When cleaning, wipe gently from the inside to the outside of the disc

Condensation may form if warm air comes into contact with cold parts inside the player. When condensation forms inside the player, the player may not operate correctly. If this occurs, remove the disc and let the player stand for 1 or 2 hours with the power on.

# **SPECIFICATIONS**

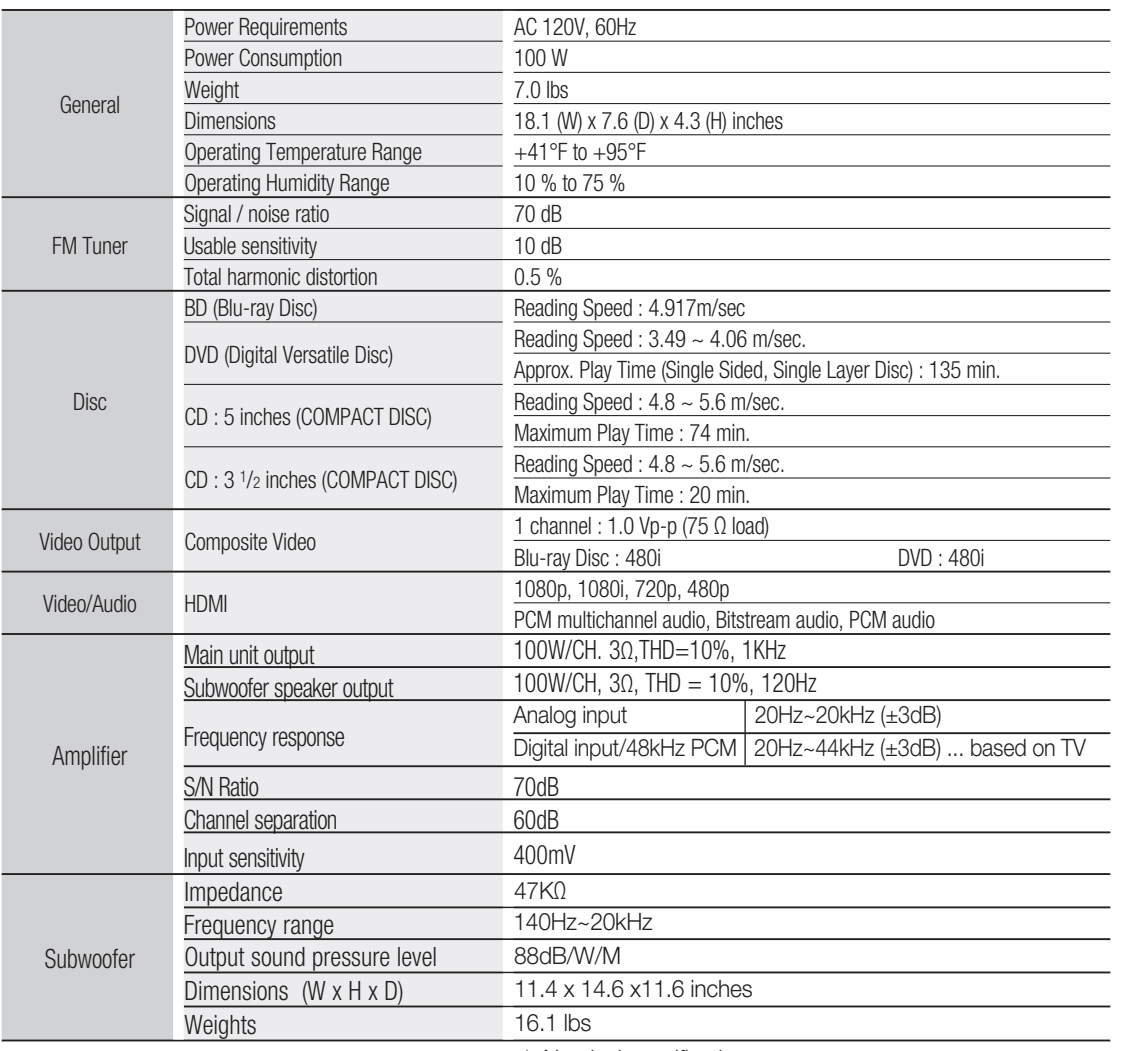

\*: Nominal specification

- Samsung Electronics Co., Ltd reserves the right to change the specifications without notice.

- Weight and dimensions are approximate.

**ENG**

●

- ◆ This product uses parts of the software from the Independent JPEG Group.
- ◆ This product uses parts of the software owned by the Freetype Project (www.freetype.org).
- ◆ This product uses some software programs which are distributed under the GPL/LGPL license.
- ◆ This Product uses some software programs which are distributed under the OpenSSL license. Accordingly, the following GPL and LGPL software source codes that have been used in this product can be provided after asking to vdswmanager@samsung.com. GPL software: Linu Kernel, Busybox, Binutilis

LGPL software: uClibc, directfb

# **The GNU General Public License (GPL)**

#### **Version 2, June 1991**

Copyright (C) 1989, 1991 Free Software Foundation, Inc. 59 Temple Place, Suite 330, Boston, MA 02111-1307 USA

Everyone is permitted to copy and distribute verbatim copies of this license document, but changing it is not allowed.

#### **Preamble**

The licenses for most software are designed to take away your freedom to share and change it. By contrast, the GNU General Public License is intended to guarantee your freedom to share and change free software--to make sure the software is free for all its users. This General Public License applies to most of the Free Software Foundation's software and to any other program whose authors commit to using it. (Some other Free Software Foundation software is covered by the GNU Library General Public License instead.) You can apply it to your programs, too.

When we speak of free software, we are referring to freedom, not price. Our General Public Licenses are designed to make sure that you have the freedom to distribute copies of free software (and charge for this service if you wish), that you receive source code or can get it if you want it, that you can change the software or use pieces of it in new free programs; and th at you know you can do these things.

To protect your rights, we need to make restrictions that forbid anyone to deny you these rights or to ask you to surrender the rights. These restrictions translate to certain responsibilities for you if you distribute copies of the software, or if you modify it.

For example, if you distribute copies of such a program, whether gratis or for a fee, you must give the recipients all the rights that you have. You must make sure that they, too, receive or can get the source code. And you must show them these terms so they know their rights.

We protect your rights with two steps: (1) copyright the software, and (2) offer you this license which gives you legal permission to copy, distribute and/or modify the software.

Also, for each author's protection and ours, we want to make certain that everyone understands that there is no warranty for this free software. If the software is modified by someone else and passed on, we want its recipients to know that what they have is not the original, so that any problems introduced by others will not reflect on the original authors' reputations.

Finally, any free program is threatened constantly by software patents. We wish to avoid the danger that redistributors of a free program will individually obtain patent licenses, in effect making the program proprietary. To prevent this, we have made it clear that any patent must be licensed for everyone's free use or not licensed at all.

The precise terms and conditions for copying, distribution and modification follow.

#### **TERMS AND CONDITIONS FOR COPYING, DISTRIBUTION AND MODIFICATION**

**0**. This License applies to any program or other work which contains a notice placed by the copyright holder saying it may be distributed under the terms of this General Public License. The "Program", below, refers to any such program or work, and a "work based on the Program" means either the Program or any derivative work under copyright law: that is to say, a work containing the Program or a portion of it, either verbatim or with modifications and/or translated into another language. (Hereinafter, translation is included without limitation in the term "modification".) Each licensee is addressed as "you".

Activities other than copying, distribution and modification are not covered by this License; they are outside its scope. The act of running the Program is not restricted, and the output from the Program is covered only if its contents constitute a work based on the Program (independent of having been made by running the Program). Whether that is true depends on what the Program does.

Activities other than copying, distribution and modification are not covered by this License; they are outside its scope. The act of running the Program is not restricted, and the output from the Program is covered only if its contents constitute a work based on the Program (independent of having been made by running the Program). Whether that is true depends on what the Program does.

**You may copy and distribute verbatim copies of the Program's source code as you receive it, in any 1. medium, provided that you conspicuously and appropriately publish on each copy an appropriate copyright notice and disclaimer of warranty; keep intact all the notices that refer to this License and to the absence of any warranty; and give any other recipients of the Program a copy of this License along with the Program.**

You may charge a fee for the physical act of transferring a copy, and you may at your option offer warranty protection in exchange for a fee.

#### **You may modify your copy or copies of the Program or any portion of it, thus forming a work based on 2.** the Program, and copy and distribute such modifications or work under the terms of Section 1 above, **provided that you also meet all of these conditions:**

- a) You must cause the modified files to carry prominent notices stating that you changed the files and the date of any change.
- b) You must cause any work that you distribute or publish, that in whole or in part contains or is derived from the Program or any part thereof, to be licensed as a whole at no charge to all third parties under the terms of this License.
- c) If the modified program normally reads commands interactively when run, you must cause it, when started running for such interactive use in the most ordinary way, to print or display an announcement including an appropriate copyright notice and a notice that there is no warranty (or else, saying that you provide a warranty) and that users may redistribute the program under these conditions, and telling the user how to view a copy of this License. (Exception: if the Program itself is interactive but does not normally print such an announcement, your work based on the Program is not required to print an announcement.)

These requirements apply to the modified work as a whole. If identifiable sections of that work are not derived from the Program, and can be reasonably considered independent and separate works in themselves, then this License, and its terms, do not apply to those sections when you distribute them as separate works. But when you distribute the same sections as part of a whole which is a work based on the Program, the distribution of the whole must be on the terms of this License, whose permissions for other licensees extend to the entire whole, and thus to each and every part regardless of who wrote it.

Thus, it is not the intent of this section to claim rights or contest your rights to work written entirely by you; rather, the intent is to exercise the right to control the distribution of derivative or collective works based on the Program.

In addition, mere aggregation of another work not based on the Program with the Program (or with a work based on the Program) on a volume of a storage or distribution medium does not bring the other work under the scope of this License.

#### **You may copy and distribute the Program (or a work based on it, under Section 2) in object code or 3. executable form under the terms of Sections 1 and 2 above provided that you also do one of the following:**

- a) Accompany it with the complete corresponding machine-readable source code, which must be distributed under the terms of Sections 1 and 2 above on a medium customarily used for software interchange; or,
- b) Accompany it with a written offer, valid for at least three years, to give any third party, for a charge no more than your cost of physically performing source distribution, a complete machine-readable copy of the corresponding source code, to be distributed under the terms of Sections 1 and 2 above on a medium customarily used for software interchange; or,
- c) Accompany it with the information you received as to the offer to distribute corresponding source code. (This alternative is allowed only for noncommercial distribution and only if you received the program in object code or executable form with such an offer, in accord with Subsection b above.)

The source code for a work means the preferred form of the work for making modifications to it. For an executable work, complete source code means all the source code for all modules it contains, plus any associated interface definition files, plus the scripts used to control compilation and installation of the executable. However, as a special exception, the source code distributed need not include anything that is normally distributed (in either source or binary form) with the major components (compiler, kernel, and so on) of the operating system on which the executable runs, unless that component itself accompanies the executable.

If distribution of executable or object code is made by offering access to copy from a designated place, then offering equivalent access to copy the source code from the same place counts as distribution of the source code, even though third parties are not compelled to copy the source along with the object code.

**You may not copy, modify, sublicense, or distribute the Program except as expressly provided under this 4. License. Any attempt otherwise to copy, modify, sublicense or distribute the Program is void, and will automatically terminate your rights under this License. However, parties who have received copies, or rights, from you under this License will not have their licenses terminated so long as such parties remain in full compliance.**

**You are not required to accept this License, since you have not signed it. However, nothing else grants 5. you permission to modify or distribute the Program or its derivative works. These actions are prohibited by law if you do not accept this License. Therefore, by modifying or distributing the Program (or any work based on the Program), you indicate your acceptance of this License to do so, and all its terms and conditions for copying, distributing or modifying the Program or works based on it.**

**Each time you redistribute the Program (or any work based on the Program), the recipient automatically 6. receives a license from the original licensor to copy, distribute or modify the Program subject to these terms and conditions. You may not impose any further restrictions on the recipients' exercise of the rights granted herein. You are not responsible for enforcing compliance by third parties to this License.**

**If, as a consequence of a court judgment or allegation of patent infringement or for any other reason (not 7. limited to patent issues), conditions are imposed on you (whether by court order, agreement or otherwise) that contradict the conditions of this License, they do not excuse you from the conditions of this License. If you cannot distribute so as to satisfy simultaneously your obligations under this License and any other pertinent obligations, then as a consequence you may not distribute the Program at all. For example, if a patent license would not permit royalty-free redistribution of the Program by all those who receive copies directly or indirectly through you, then the only way you could satisfy both it and this License would be to refrain entirely from distribution of the Program.**

If any portion of this section is held invalid or unenforceable under any particular circumstance, the balance of the section is intended to apply and the section as a whole is intended to apply in other circumstances.

It is not the purpose of this section to induce you to infringe any patents or other property right claims or to contest validity of any such claims; this section has the sole purpose of protecting the integrity of the free software distribution system, which is implemented by public license practices. Many people have made generous contributions to the wide range of software distributed through that system in reliance on consistent application of that system; it is up to the author/donor to decide if he or she is willing to distribute software through any other system and a licensee cannot impose that choice.

This section is intended to make thoroughly clear what is believed to be a consequence of the rest of this License.

**If the distribution and/or use of the Program is restricted in certain countries either by patents or by 8. copyrighted interfaces, the original copyright holder who places the Program under this License may add an explicit geographical distribution limitation excluding those countries, so that distribution is permitted only in or among countries not thus excluded. In such case, this License incorporates the limitation as if written in the body of this License.**

**The Free Software Foundation may publish revised and/or new versions of the General Public License 9. from time to time. Such new versions will be similar in spirit to the present version, but may differ in detail to address new problems or concerns.**

Each version is given a distinguishing version number. If the Program specifies a version number of this License which applies to it and "any later version", you have the option of following the terms and conditions either of that version or of any later version published by the Free Software Foundation. If the Program does not specify a version number of this License, you may choose any version ever published by the Free Software Foundation.

**If you wish to incorporate parts of the Program into other free programs whose distribution conditions 10. are different, write to the author to ask for permission. For software which is copyrighted by the Free Software Foundation, write to the Free Software Foundation; we sometimes make exceptions for this. Our decision will be guided by the two goals of preserving the free status of all derivatives of our free software and of promoting the sharing and reuse of software generally.**

#### **NO WARRANTY**

**BECAUSE THE PROGRAM IS LICENSED FREE OF CHARGE, THERE IS NO WARRANTY FOR THE 11. PROGRAM, TO THE EXTENT PERMITTED BY APPLICABLE LAW. EXCEPT WHEN OTHERWISE STATED IN WRITING THE COPYRIGHT HOLDERS AND/OR OTHER PARTIES PROVIDE THE PROGRAM "AS IS" WITHOUT WARRANTY OF ANY KIND, EITHER EXPRESSED OR IMPLIED, INCLUDING, BUT NOT LIMITED TO, THE IMPLIED WARRANTIES OF MERCHANTABILITY AND FITNESS FOR A PARTICULAR PURPOSE. THE ENTIRE RISK AS TO THE QUALITY AND PERFORMANCE OF THE PROGRAM IS WITH YOU. SHOULD THE PROGRAM PROVE DEFECTIVE, YOU ASSUME THE COST OF ALL NECESSARY SERVICING, REPAIR OR CORRECTION.**

12. IN NO EVENT UNLESS REQUIRED BY APPLICABLE LAW OR AGREED TO IN WRITING WILL ANY **COPYRIGHT HOLDER, OR ANY OTHER PARTY WHO MAY MODIFY AND/OR REDISTRIBUTE THE PROGRAM AS PERMITTED ABOVE, BE LIABLE TO YOU FOR DAMAGES, INCLUDING ANY GENERAL, SPECIAL, INCIDENTAL OR CONSEQUENTIAL DAMAGES ARISING OUT OF THE USE OR INABILITY TO USE THE PROGRAM (INCLUDING BUT NOT LIMITED TO LOSS OF DATA OR DATA BEING RENDERED INACCURATE OR LOSSES SUSTAINED BY YOU OR THIRD PARTIES OR A FAILURE OF THE PROGRAM TO OPERATE WITH ANY OTHER PROGRAMS), EVEN IF SUCH HOLDER OR OTHER PARTY HAS BEEN ADVISED OF THE POSSIBILITY OF SUCH DAMAGES.**

END OF TERMS AND CONDITIONS

#### **How to Apply These Terms to Your New Programs**

If you develop a new program, and you want it to be of the greatest possible use to the public, the best way to achieve this is to make it free software which everyone can redistribute and change under these terms.

To do so, attach the following notices to the program. It is safest to attach them to the start of each source file to most effectively convey the exclusion of warranty; and each file should have at least the "copyright" line and a pointer to where the full notice is found.

One line to give the program's name and a brief idea of what it does. Copyright (C) <year> <name of author>

This program is free software; you can redistribute it and/or modify it under the terms of the GNU General Public License as published by the Free Software Foundation; either version 2 of the License, or (at your option) any later version.

This program is distributed in the hope that it will be useful, but WITHOUT ANY WARRANTY; without even the implied warranty of MERCHANTABILITY or FITNESS FOR A PARTICULAR PURPOSE. See the GNU General Public License for more details.

You should have received a copy of the GNU General Public License along with this program; if not, write to the Free Software Foundation, Inc., 59

Temple Place, Suite 330, Boston, MA 02111-1307 USA

Also add information on how to contact you by electronic and paper mail.

If the program is interactive, make it output a short notice like this when it starts in an interactive mode:

Gnomovision version 69, Copyright (C) year name of author Gnomovision comes with ABSOLUTELY NO WARRANTY; for details type `show w'. This is free software, and you are welcome to redistribute it under certain conditions; type `show c' for details.

The hypothetical commands `show w' and `show c' should show the appropriate parts of the General Public License. Of course, the commands you use may be called something other than `show w' and `show c'; they could even be mouse-clicks or menu items--whatever suits your program.

You should also get your employer (if you work as a programmer) or your school, if any, to sign a "copyright disclaimer" for the program, if necessary. Here is a sample; alter the names:

Yoyodyne, Inc., hereby disclaims all copyright interest in the program `Gnomovision' (which makes passes at compilers) written by James Hacker.

signature of Ty Coon, 1 April 1989

Ty Coon, President of Vice

This General Public License does not permit incorporating your program into proprietary programs. If your program is a subroutine library, you may consider it more useful to permit linking proprietary applications with the library. If this is what you want to do, use the GNU Library General Public License instead of this License.

# **GNU Lesser General Public License (LGPL)**

Version 2.1, February 1999

Copyright (C) 1991, 1999 Free Software Foundation, Inc. 59 Temple Place, Suite 330, Boston, MA 02111-1307 USA Everyone is permitted to copy and distribute verbatim copies of this license document, but changing it is not allowed.

[This is the first released version of the Lesser GPL. It also counts as the successor of the GNU Library Public License, version 2, hence the version number 2.1.]

#### **Preamble**

The licenses for most software are designed to take away your freedom to share and change it. By contrast, the GNU General Public Licenses are intended to guarantee your freedom to share and change free software--to make sure the software is free for all its users.

This license, the Lesser General Public License, applies to some specially designated software packages--typically libraries--of the Free Software Foundation and other authors who decide to use it. You can use it too, but we suggest you first think carefully about whether this license or the ordinary General Public License is the better strategy to use in any particular case, based on the explanations below.

When we speak of free software, we are referring to freedom of use, not price. Our General Public Licenses are designed to make sure that you have the freedom to distribute copies of free software (and charge for this service if you wish); that you receive source code or can get it if you want it; that you can change the software and use pieces of it in new free programs; and that you are informed that you can do these things.

To protect your rights, we need to make restrictions that forbid distributors to deny you these rights or to ask you to surrender these rights. These restrictions translate to certain responsibilities for you if you distribute copies of the library or if you modify it.

For example, if you distribute copies of the library, whether gratis or for a fee, you must give the recipients all the rights that we gave you. You must make sure that they, too, receive or can get the source code. If you link other code with the library, you must provide complete object files to the recipients, so that they can relink them with the library after making changes to the library and recompiling it. And you must show them these terms so they know their rights.

We protect your rights with a two-step method: (1) we copyright the library, and (2) we offer you this license, which gives you legal permission to copy, distribute and/or modify the library.

To protect each distributor, we want to make it very clear that there is no warranty for the free library. Also, if the library is modified by someone else and passed on, the recipients should know that what they have is not the original version, so that the original author's reputation will not be affected by problems that might be introduced by others.

Finally, software patents pose a constant threat to the existence of any free program. We wish to make sure that a company cannot effectively restrict the users of a free program by obtaining a restrictive license from a patent holder. Therefore, we insist that any patent license obtained for a version of the library must be consistent with the full freedom of use specified in this license.

Most GNU software, including some libraries, is covered by the ordinary GNU General Public License. This license, the GNU Lesser General Public License, applies to certain designated libraries, and is quite different from the ordinary General Public License. We use this license for certain libraries in order to permit linking those libraries into non-free programs.

When a program is linked with a library, whether statically or using a shared library, the combination of the two is legally speaking a combined work, a derivative of the original library. The ordinary General Public License therefore permits such linking only if the entire combination fits its criteria of freedom.

The Lesser General Public License permits more lax criteria for linking other code with the library.

We call this license the "Lesser" General Public License because it does Less to protect the user's freedom than the ordinary General Public License. It also provides other free software developers Less of an advantage over competing non-free programs. These disadvantages are the reason we use the ordinary General Public License for many libraries. However, the Lesser license provides advantages in certain special circumstances.

For example, on rare occasions, there may be a special need to encourage the widest possible use of a certain library, so that it becomes a de-facto standard. To achieve this, non-free programs must be allowed to use the library. A more frequent case is that a free library does the same job as widely used non-free libraries. In this case, there is little to gain by limiting the free library to free software only, so we use the Lesser General Public License.

In other cases, permission to use a particular library in non-free programs enables a greater number of people to use a large body of free software. For example, permission to use the GNU C Library in non-free programs enables many more people to use the whole GNU operating system, as well as its variant, the GNU/Linux operating system.

Although the Lesser General Public License is Less protective of the users' freedom, it does ensure that the user of a program that is linked with the Library has the freedom and the wherewithal to run that program using a modified version of the Library.

The precise terms and conditions for copying, distribution and modification follow. Pay close attention to the difference between a "work based on the library" and a "work that uses the library". The former contains code derived from the library, whereas the latter must be combined with the library in order to run.

#### **TERMS AND CONDITIONS FOR COPYING, DISTRIBUTION AND MODIFICATION**

**0**. This License Agreement applies to any software library or other program which contains a notice placed by the copyright holder or other authorized party saying it may be distributed under the terms of this Lesser General Public License (also called "this License"). Each licensee is addressed as "you".

A "library" means a collection of software functions and/or data prepared so as to be conveniently linked with application programs (which use some of those functions and data) to form executables.

The "Library", below, refers to any such software library or work which has been distributed under these terms. A "work based on the Library" means either the Library or any derivative work under copyright law: that is to say, a work containing the Library or a portion of it, either verbatim or with modifications and/or translated straightforwardly into another language. (Hereinafter, translation is included without limitation in the term "modification".)

"Source code" for a work means the preferred form of the work for making modifications to it. For a library, complete source code means all the source code for all modules it contains, plus any associated interface definition files, plus the scripts used to control compilation and installation of the library.

Activities other than copying, distribution and modification are not covered by this License; they are outside its scope. The act of running a program using the Library is not restricted, and output from such a program is covered only if its contents constitute a work based on the Library (independent of the use of the Library in a tool for writing it). Whether that is true depends on what the Library does and what the program that uses the Library does.

**You may copy and distribute verbatim copies of the Library's complete source code as you receive it, in 1. any medium, provided that you conspicuously and appropriately publish on each copy an appropriate copyright notice and disclaimer of warranty; keep intact all the notices that refer to this License and to the absence of any warranty; and distribute a copy of this License along with the Library.**

You may charge a fee for the physical act of transferring a copy, and you may at your option offer warranty protection in exchange for a fee.

#### **You may modify your copy or copies of the Library or any portion of it, thus forming a work based on the 2.** Library, and copy and distribute such modifications or work under the terms of Section 1 above, provided **that you also meet all of these conditions:**

a) The modified work must itself be a software library.

b) You must cause the files modified to carry prominent notices stating that you changed the files and the date of any change.

c) You must cause the whole of the work to be licensed at no charge to all third parties under the terms of this License.

d) If a facility in the modified Library refers to a function or a table of data to be supplied by an application program that uses the facility, other than as an argument passed when the facility is invoked, then you must make a good faith effort to ensure that, in the event an application does not supply such function or table, the facility still operates, and performs whatever part of its purpose remains meaningful.

(For example, a function in a library to compute square roots has a purpose that is entirely well-defined independent of the application. Therefore, Subsection 2d requires that any application-supplied function or table used by this function must be optional: if the application does not supply it, the square root function must still compute square roots.)

These requirements apply to the modified work as a whole. If identifiable sections of that work are not derived from the Library, and can be reasonably considered independent and separate works in themselves, then this License, and its terms, do not apply to those sections when you distribute them as separate works. But when you distribute the same sections as part of a whole which is a work based on the Library, the distribution of the whole must be on the terms of this License, whose permissions for other licensees extend to the entire whole, and thus to each and every part regardless of who wrote it.

Thus, it is not the intent of this section to claim rights or contest your rights to work written entirely by you; rather, the intent is to exercise the right to control the distribution of derivative or collective works based on the Library.

In addition, mere aggregation of another work not based on the Library with the Library (or with a work based on the Library) on a volume of a storage or distribution medium does not bring the other work under the scope of this License.

**You may opt to apply the terms of the ordinary GNU General Public License instead of this License to a 3. given copy of the Library. To do this, you must alter all the notices that refer to this License, so that they refer to the ordinary GNU General Public License, version 2, instead of to this License. (If a newer version than version 2 of the ordinary GNU General Public License has appeared, then you can specify that version instead if you wish.) Do not make any other change in these notices.**

Once this change is made in a given copy, it is irreversible for that copy, so the ordinary GNU General Public License applies to all subsequent copies and derivative works made from that copy.

This option is useful when you wish to copy part of the code of the Library into a program that is not a library.

**You may copy and distribute the Library (or a portion or derivative of it, under Section 2) in object code or 4. executable form under the terms of Sections 1 and 2 above provided that you accompany it with the complete corresponding machine-readable source code, which must be distributed under the terms of Sections 1 and 2 above on a medium customarily used for software interchange.**

If distribution of object code is made by offering access to copy from a designated place, then offering equivalent access to copy the source code from the same place satisfies the requirement to distribute the source code, even though third parties are not compelled to copy the source along with the object code.

**A program that contains no derivative of any portion of the Library, but is designed to work with the Library 5. by being compiled or linked with it, is called a "work that uses the Library". Such a work, in isolation, is not a derivative work of the Library, and therefore falls outside the scope of this License.**

However, linking a "work that uses the Library" with the Library creates an executable that is a derivative of the Library (because it contains portions of the Library), rather than a "work that uses the library". The executable is therefore covered by this License. Section 6 states terms for distribution of such executables.

When a "work that uses the Library" uses material from a header file that is part of the Library, the object code for the work may be a derivative work of the Library even though the source code is not. Whether this is true is especially significant if the work can be linked without the Library, or if the work is itself a library. The threshold for this to be true is not precisely defined by law.

If such an object file uses only numerical parameters, data structure layouts and accessors, and small macros and small inline functions (ten lines or less in length), then the use of the object file is unrestricted, regardless of whether it is legally a derivative work. (Executables containing this object code plus portions of the Library will still fall under Section 6.)

Otherwise, if the work is a derivative of the Library, you may distribute the object code for the work under the terms of Section 6. Any executables containing that work also fall under Section 6, whether or not they are linked directly with the Library itself.

#### **As an exception to the Sections above, you may also combine or link a "work that uses the Library" with 6. the Library to produce a work containing portions of the Library, and distribute that work under terms of your**  choice, provided that the terms permit modification of the work for the customer's own use and reverse engineering for debugging such modifications.

You must give prominent notice with each copy of the work that the Library is used in it and that the Library and its use are covered by this License. You must supply a copy of this License. If the work during execution displays copyright notices, you must include the copyright notice for the Library among them, as well as a reference directing the user to the copy of this License. Also, you must do one of these things:

a) Accompany the work with the complete corresponding machine-readable source code for the Library including whatever changes were used in the work (which must be distributed under Sections 1 and 2 above); and, if the work is an executable linked with the Library, with the complete machinereadable "work that uses the Library", as object code and/or source code, so that the user can modify the Library and then relink to produce a modified executable containing the modified Library. (It is understood that the user who changes the contents of definitions files in the Library will not necessarily be able to recompile the application to use the modified definitions.)

b) Use a suitable shared library mechanism for linking with the Library. A suitable mechanism is one that (1) uses at run time a copy of the library already present on the user's computer system, rather than copying library functions into the executable, and (2) will operate properly with a modified version of the library, if the user installs one, as long as the modified version is interface-compatible with the version that the work was made with.

c) Accompany the work with a written offer, valid for at least three years, to give the same user the materials specified in Subsection 6a, above, for a charge no more than the cost of performing this distribution.

d) If distribution of the work is made by offering access to copy from a designated place, offer equivalent access to copy the above specified materials from the same place.

e) Verify that the user has already received a copy of these materials or that you have already sent this user a copy.

For an executable, the required form of the "work that uses the Library" must include any data and utility programs needed for reproducing the executable from it. However, as a special exception, the materials to be distributed need not include anything that is normally distributed (in either source or binary form) with the major components (compiler, kernel, and so on) of the operating system on which the executable runs, unless that component itself accompanies the executable.

It may happen that this requirement contradicts the license restrictions of other proprietary libraries that do not normally accompany the operating system. Such a contradiction means you cannot use both them and the Library together in an executable that you distribute.

**You may place library facilities that are a work based on the Library side-by-side in a single library 7. together with other library facilities not covered by this License, and distribute such a combined library, provided that the separate distribution of the work based on the Library and of the other library facilities is otherwise permitted, and provided that you do these two things:**

a) Accompany the combined library with a copy of the same work based on the Library, uncombined with any other library facilities. This must be distributed under the terms of the Sections above.

b) Give prominent notice with the combined library of the fact that part of it is a work based on the Library, and explaining where to find the accompanying uncombined form of the same work.

**You may not copy, modify, sublicense, link with, or distribute the Library except as expressly provided 8. under this License. Any attempt otherwise to copy, modify, sublicense, link with, or distribute the Library is void, and will automatically terminate your rights under this License. However, parties who have received copies, or rights, from you under this License will not have their licenses terminated so long as such parties remain in full compliance.**

**You are not required to accept this License, since you have not signed it. However, nothing else grants 9. you permission to modify or distribute the Library or its derivative works. These actions are prohibited by law if you do not accept this License. Therefore, by modifying or distributing the Library (or any work based on the Library), you indicate your acceptance of this License to do so, and all its terms and conditions for copying, distributing or modifying the Library or works based on it.**

**Each time you redistribute the Library (or any work based on the Library), the recipient automatically 10. receives a license from the original licensor to copy, distribute, link with or modify the Library subject to these terms and conditions. You may not impose any further restrictions on the recipients' exercise of the rights granted herein. You are not responsible for enforcing compliance by third parties with this License.**

**If, as a consequence of a court judgment or allegation of patent infringement or for any other reason 11. (not limited to patent issues), conditions are imposed on you (whether by court order, agreement or otherwise) that contradict the conditions of this License, they do not excuse you from the conditions of this License. If you cannot distribute so as to satisfy simultaneously your obligations under this License and any other pertinent obligations, then as a consequence you may not distribute the Library at all. For example, if a patent license would not permit royalty-free redistribution of the Library by all those who receive copies directly or indirectly through you, then the only way you could satisfy both it and this License would be to refrain entirely from distribution of the Library.**

If any portion of this section is held invalid or unenforceable under any particular circumstance, the balance of the section is intended to apply, and the section as a whole is intended to apply in other circumstances.

It is not the purpose of this section to induce you to infringe any patents or other property right claims or to contest validity of any such claims; this section has the sole purpose of protecting the integrity of the free software distribution system which is implemented by public license practices. Many people have made generous contributions to the wide range of software distributed through that system in reliance on consistent application of that system; it is up to the author/donor to decide if he or she is willing to distribute software through any other system and a licensee cannot impose that choice.

This section is intended to make thoroughly clear what is believed to be a consequence of the rest of this License.

**If the distribution and/or use of the Library is restricted in certain countries either by patents or by 12. copyrighted interfaces, the original copyright holder who places the Library under this License may add an explicit geographical distribution limitation excluding those countries, so that distribution is permitted only in or among countries not thus excluded. In such case, this License incorporates the limitation as if written in the body of this License.**

**The Free Software Foundation may publish revised and/or new versions of the Lesser General Public 13. License from time to time. Such new versions will be similar in spirit to the present version, but may differ in detail to address new problems or concerns.**

Each version is given a distinguishing version number. If the Library specifies a version number of this License which applies to it and "any later version", you have the option of following the terms and conditions either of that version or of any later version published by the Free Software Foundation. If the Library does not specify a license version number, you may choose any version ever published by the Free Software Foundation.

**If you wish to incorporate parts of the Library into other free programs whose distribution conditions are 14. incompatible with these, write to the author to ask for permission. For software which is copyrighted by the Free Software Foundation, write to the Free Software Foundation; we sometimes make exceptions for this. Our decision will be guided by the two goals of preserving the free status of all derivatives of our free software and of promoting the sharing and reuse of software generally.**

#### **NO WARRANTY**

**BECAUSE THE LIBRARY IS LICENSED FREE OF CHARGE, THERE IS NO WARRANTY FOR THE 15. LIBRARY, TO THE EXTENT PERMITTED BY APPLICABLE LAW. EXCEPT WHEN OTHERWISE STATED IN WRITING THE COPYRIGHT HOLDERS AND/OR OTHER PARTIES PROVIDE THE LIBRARY "AS IS" WITHOUT WARRANTY OF ANY KIND, EITHER EXPRESSED OR IMPLIED, INCLUDING, BUT NOT LIMITED TO, THE IMPLIED WARRANTIES OF MERCHANTABILITY AND FITNESS FOR A PARTICULAR PURPOSE. THE ENTIRE RISK AS TO THE QUALITY AND PERFORMANCE OF THE LIBRARY IS WITH YOU. SHOULD THE LIBRARY PROVE DEFECTIVE, YOU ASSUME THE COST OF ALL NECESSARY SERVICING, REPAIR OR CORRECTION.**

16. IN NO EVENT UNLESS REQUIRED BY APPLICABLE LAW OR AGREED TO IN WRITING WILL ANY **COPYRIGHT HOLDER, OR ANY OTHER PARTY WHO MAY MODIFY AND/OR REDISTRIBUTE THE LIBRARY AS PERMITTED ABOVE, BE LIABLE TO YOU FOR DAMAGES, INCLUDING ANY GENERAL, SPECIAL, INCIDENTAL OR CONSEQUENTIAL DAMAGES ARISING OUT OF THE USE OR INABILITY TO USE THE LIBRARY (INCLUDING BUT NOT LIMITED TO LOSS OF DATA OR DATA BEING RENDERED INACCURATE OR LOSSES SUSTAINED BY YOU OR THIRD PARTIES OR A FAILURE OF THE LIBRARY TO OPERATE WITH ANY OTHER SOFTWARE), EVEN IF SUCH HOLDER OR OTHER PARTY HAS BEEN ADVISED OF THE POSSIBILITY OF SUCH DAMAGES.**

#### **END OF TERMS AND CONDITIONS**

#### **How to Apply These Terms to Your New Libraries**

If you develop a new library, and you want it to be of the greatest possible use to the public, we recommend making it free software that everyone can redistribute and change. You can do so by permitting redistribution under these terms (or, alternatively, under the terms of the ordinary General Public License).

To apply these terms, attach the following notices to the library. It is safest to attach them to the start of each source file to most effectively convey the exclusion of warranty; and each file should have at least the "copyright" line and a pointer to where the full notice is found.

<one line to give the library's name and an idea of what it does.> Copyright (C) <year> <name of author>

This library is free software; you can redistribute it and/or modify it under the terms of the GNU Lesser General Public License as published by the Free Software Foundation; either version 2.1 of the License, or (at your option) any later version.

This library is distributed in the hope that it will be useful, but WITHOUT ANY WARRANTY; without even the implied warranty of MERCHANTABILITY or FITNESS FOR A PARTICULAR PURPOSE. See the GNU Lesser General Public License for more details.

You should have received a copy of the GNU Lesser General Public License along with this library; if not, write to the Free Software Foundation, Inc., 59

Temple Place, Suite 330, Boston, MA 02111-1307 USA

Also add information on how to contact you by electronic and paper mail.

You should also get your employer (if you work as a programmer) or your school, if any, to sign a "copyright disclaimer" for the library, if necessary. Here is a sample; alter the names:

Yoyodyne, Inc., hereby disclaims all copyright interest in the library `Frob' (a library for tweaking knobs) written by James Random Hacker.

signature of Ty Coon, 1 April 1990

Ty Coon, President of Vice

That's all there is to it!

#### **OpenSSL License**

Copyright (c) 1998-2007 The OpenSSL Project. All rights reserved.

Redistribution and use in source and binary forms, with or without modification, are permitted provided that the following conditions are met:

**Redistributions of source code must retain the above copyright notice, this list of conditions and the 1. following disclaimer.**

**Redistributions in binary form must reproduce the above copyright notice, this list of conditions and the 2. following disclaimer in the documentation and/or other materials provided with the distribution.**

**All advertising materials mentioning features or use of this software must display the following 3. acknowledgment:**

**"This product includes software developed by the OpenSSL Project for use in the OpenSSL Toolkit. (http:// www.openssl.org/)"**

**The names "OpenSSL Toolkit" and "OpenSSL Project" must not be used to endorse or promote products 4. derived from this software without prior written permission. For written permission, please contact opensslcore@openssl.org.**

**Products derived from this software may not be called "OpenSSL" nor may "OpenSSL" appear in their 5. names without prior written permission of the OpenSSL Project.**

**Redistributions of any form whatsoever must retain the following acknowledgment: "This product 6. includes software developed by the OpenSSL Project for use in the OpenSSL Toolkit (http://www.openssl. org/)"**

THIS SOFTWARE IS PROVIDED BY THE OpenSSL PROJECT ``AS IS'' AND ANY EXPRESSED OR IMPLIED WARRANTIES, INCLUDING, BUT NOT LIMITED TO, THE IMPLIED WARRANTIES OF MERCHANTABILITY AND FITNESS FOR A PARTICULAR PURPOSE ARE DISCLAIMED. IN NO EVENT SHALL THE OpenSSL PROJECT OR ITS CONTRIBUTORS BE LIABLE FOR ANY DIRECT, INDIRECT, INCIDENTAL, SPECIAL, EXEMPLARY, OR CONSEQUENTIAL DAMAGES (INCLUDING, BUT NOT LIMITED TO, PROCUREMENT OF SUBSTITUTE GOODS OR SERVICES; LOSS OF USE, DATA, OR PROFITS; OR BUSINESS INTERRUPTION) HOWEVER CAUSED AND ON ANY THEORY OF LIABILITY, WHETHER IN CONTRACT, STRICT LIABILITY, OR TORT (INCLUDING NEGLIGENCE OR OTHERWISE) ARISING IN ANY WAY OUT OF THE USE OF THIS SOFTWARE, EVEN IF ADVISED OF THE POSSIBILITY OF SUCH DAMAGE.

## **WARRANTY**

### **LIMITED WARRANTY TO ORIGINAL PURCHASER**

This SAMSUNG brand product, as supplied and distributed by Samsung Electronics America, Inc. (SAMSUNG) and delivered new, in the originalcarton to the original consumer purchaser, is warranted by SAMSUNG against manufacturing defects in materials and workmanship for a limited warranty period of:

#### **One (1) Year Parts and Labor\***

#### **(\*90 Days Parts and Labor for Commercial Use)**

This limited warranty begins on the original date of purchase, and is valid only on products purchased and used in the United States. To receive warranty service, the purchaser must contact SAMSUNG for problem determination and service procedures. Warranty service can only be performed by a SAMSUNG authorized service center. The original dated bill of sale must be presented upon request as proof of purchase to SAMSUNG or SAMSUNG's authorized service center. Transportation of the product to and from the service center is the responsibility of the purchaser.

SAMSUNG will repair or replace this product, at our option and at no charge as stipulated herein, with new or reconditioned parts or products if found to be defective during the limited warranty period specified above. All replaced parts and products become the property of SAMSUNG and must be returned to SAMSUNG. Replacement parts and products assume the remaining original warranty, or ninety (90) days, whichever is longer.

SAMSUNG's obligations with respect to software products distributed by SAMSUNG under the SAMSUNG brand name are set forth in the applicable end user license agreement. Non-SAMSUNG hardware and software products, if provided, are on an "AS IS" basis. Non-SAMSUNG manufacturers, suppliers, publishers, and service providers may provide their own warranties.

This limited warranty covers manufacturing defects in materials and workmanship encountered in normal, and except to the extent otherwise expressly provided for in this statement, noncommercial use of this product, and shall not apply to the following, including, but not limited to: damage which occurs in shipment; delivery and installation; applications and uses for which this product was not intended; altered product or serial numbers; cosmetic damage or exterior finish; accidents, abuse, neglect, fire, water, lightning or other acts of nature; use of products, equipment, systems, utilities, services, parts, supplies, accessories, applications, installations, repairs, external wiring or connectors not supplied and authorized by SAMSUNG, or which damage this product or result in service problems; incorrect electrical line voltage, fluctuations and surges; customer adjustments and failure to follow operating instructions, cleaning, maintenance and environmental instructions that are covered and prescribed in the instruction book; product removal or reinstallation; reception problems and distortion related to noise, echo, interference or other signal transmission and delivery problems. SAMSUNG does not warrant uninterrupted or error-free operation of the product.

THERE ARE NO EXPRESS WARRANTIES OTHER THAN THOSE LISTED AND DESCRIBED ABOVE, AND NO WARRANTIES WHETHER EXPRESS OR IMPLIED, INCLUDING, BUT NOT LIMITED TO, ANY IMPLIED WARRANTIES OF MERCHANTABILITY OR FITNESS FOR A PARTICULAR PURPOSE, SHALL APPLY AFTER THE EXPRESS WARRANTY PERIODS STATED ABOVE, AND NO OTHER EXPRESS WARRANTY OR GUARANTY GIVEN BY ANY PERSON, FIRM OR CORPORATION WITH RESPECT TO THIS PRODUCT SHALL BE BINDING ON SAMSUNG. SAMSUNG SHALL NOT BE LIABLE FOR LOSS OF REVENUE OR PROFITS, FAILURE TO REALIZE SAVINGS OR OTHER BENEFITS, OR ANY OTHER SPECIAL, INCIDENTAL OR CONSEQUENTIAL DAMAGES CAUSED BY THE USE, MISUSE OR INABILITY TO USE THIS PRODUCT, REGARDLESS OF THE LEGAL THEORY ON WHICH THE CLAIM IS BASED, AND EVEN IF SAMSUNG HAS BEEN ADVISED OF THE POSSIBILITY OF SUCH DAMAGES. NOR SHALL RECOVERY OF ANY KIND AGAINST SAMSUNG BE GREATER IN AMOUNT THAN THE PURCHASE PRICE OF THE PRODUCT SOLD BY SAMSUNG AND CAUSING THE ALLEGED DAMAGE. WITHOUT LIMITING THE FOREGOING, PURCHASER ASSUMES ALL RISK AND LIABILITY FOR LOSS, DAMAGE OR INJURY TO PURCHASER AND PURCHASER'S PROPERTY AND TO OTHERS AND THEIR PROPERTY ARISING OUT OF THE USE, MISUSE OR INABILITY TO USE THIS PRODUCT SOLD BY SAMSUNG NOT CAUSED DIRECTLY BY THE NEGLIGENCE OF SAMSUNG. THIS LIMITED WARRANTY SHALL NOT EXTEND TO ANYONE OTHER THAN THE ORIGINAL PURCHASER OF THIS PRODUCT, IS NONTRANSFERABLE AND STATES YOUR EXCLUSIVE REMEDY.

Some states do not allow limitations on how long an implied warranty lasts, or the exclusion or limitation of incidental or consequential damages, so the above limitations or exclusions may not apply to you. This warranty gives you specific legal rights, and you may also have other rights which vary from state to state.

To obtain warranty hardware service, please contact SAMSUNG at:

Samsung Electronics America, Inc. 105 Challenger Road Ridgefield Park, NJ 07660-0511 1-800-SAMSUNG (726-7864) and www.samsung.com/us

#### **Contact SAMSUNG WORLD WIDE**

If you have any questions or comments relating to Samsung products, please contact the SAMSUNG customer care center.

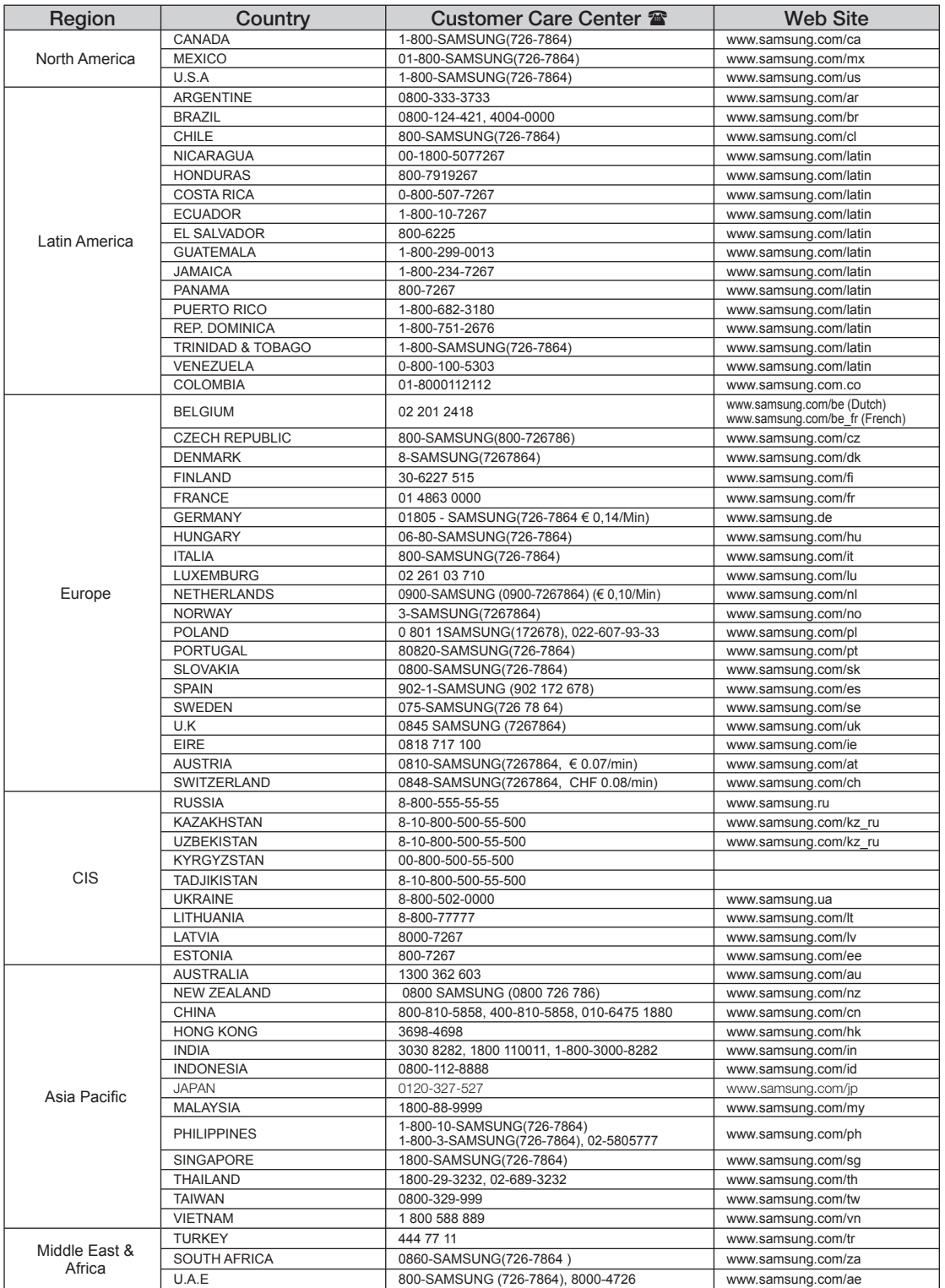

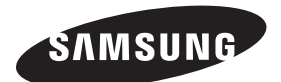

### QUESTIONS OR COMMENTS?

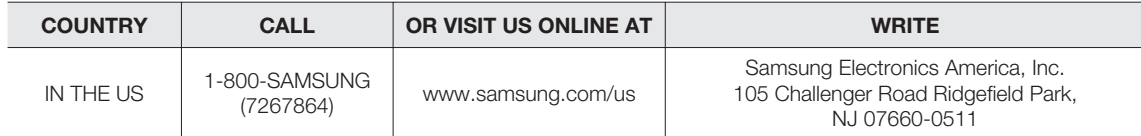

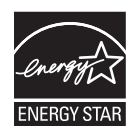

Code No. AH68-02196R